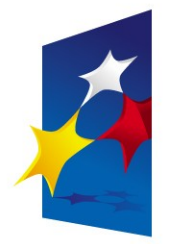

**KAPITAŁ LUDZKI** NARODOWA STRATEGIA SPÓJNOŚCI

**UNIA EUROPEJSKA EUROPEJSKI FUNDUSZ SPOŁECZNY** 

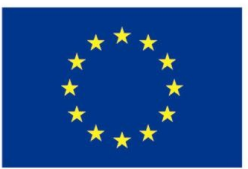

### **"Procesory ARM w systemach wbudowanych" "Programowanie procesorów ARM"**

### Prezentacja jest współfinansowana przez Unię Europejską w ramach Europejskiego Funduszu Społecznego w projekcie pt.

"*Innowacyjna dydaktyka bez ograniczeń - zintegrowany rozwój Politechniki Łódzkiej zarządzanie Uczelnią, nowoczesna oferta edukacyjna i wzmacniania zdolności do zatrudniania osób niepełnosprawnych*"

Prezentacja dystrybuowana jest bezpłatnie

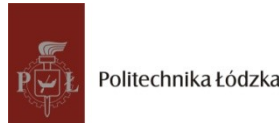

Prodency współczenieniego i tej europejską www.kapitalludzki.p.lodz.pl **Politechnika Łódzka, ul. Żeromskiego 116, 90-924 Łódź, tel. (042) 631 28 83**

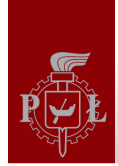

# **Dariusz Makowski**

### **Katedra Mikroelektroniki i Technik**

## **Informatycznych**

### **tel. 631 2720**

## **[dmakow@dmcs.pl](mailto:dmakow@dmcs.pl)**

## **http://neo.dmcs.p.lodz.pl/sw**

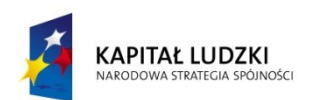

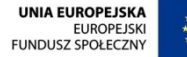

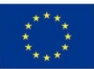

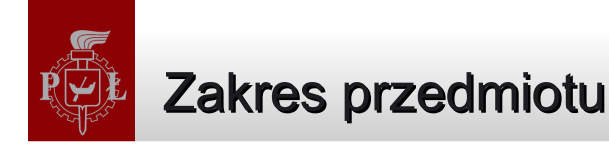

- Systemy mikroprocesorowe, systemy wbudowane
- ◆ Laboratorium
- Rodzina procesorów ARM
- Urządzenia peryferyjne
- Interfejsy w systemach wbudowanych
- Programy wbudowane na przykładzie procesorów ARM
- Metodyki projektowania systemów wbudowanych

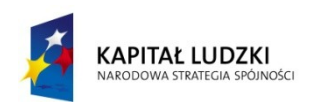

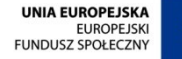

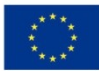

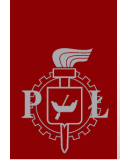

# **Interfejsy w systemach wbudowanych**

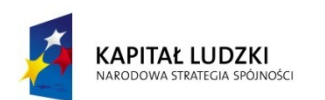

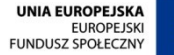

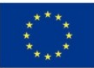

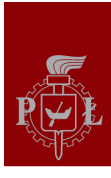

#### Definicje podstawowe (3)

**Pamięć komputerowa (ang. Computer Memory)** Pamięć komputerowa to urządzenie elektroniczne lub mechaniczne służące do przechowywania danych i programów (systemu operacyjnego oraz aplikacji).

#### **Urządzenia zewnętrzne, peryferyjne (ang. Peripheral Device)** Urządzenia elektroniczne dołączone do procesora przez magistrale systemową lub interfejs. Urządzenia zewnętrzne wykorzystywane są do realizowania specjalizowanej funkcjonalności systemu.

### **Magistrala (ang. bus)**

Połączenie elektryczne umożliwiające przesyłanie danym pomiędzy procesorem, pamięcią i urządzeniami peryferyjnymi. Magistra systemowa zbudowane jest zwykłe z kilkudziesięciu połączeń elektrycznych (ang. Parallel Bus) lub szeregowego połączenia (ang. Serial Bus).

#### **Interface (ang. Interface)**

Urządzenie elektroniczne lub optyczne pozwalające na komunikację między dwoma innymi urządzeniami, których bezpośrednio nie da się ze sobą połączyć.

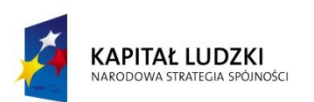

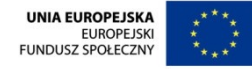

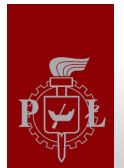

#### **Interfejsy dostępne w procesorach rodziny ARM:**

- Interfejs równoległy PIO (zwykle 32 bity),
- Interfejsy szeregowe:
	- Interfejs DBGU zgodny ze standardem EIA RS232,
	- Interfejs uniwersalny USART,
	- Interfejs Serial Peripheral Interface (SPI),
	- Interfajs Two-wire Interface (TWI),
	- Interfejs Synchronous Serial Controller (SSC)
	- Interfejs I2C,
	- Interfejs Controlled Area Network (CAN),
	- Interfejs Universal Serial Bus (USB),
	- Interfejs Ethernet 10/100.

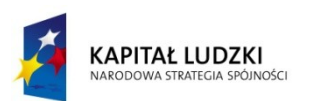

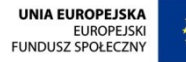

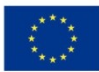

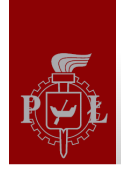

# Moduł transceivera szeregowego UART (Universal Asynchronous Receiver/Transmitter module)

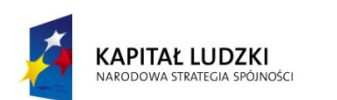

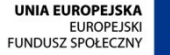

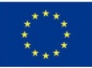

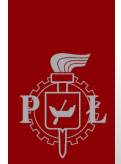

#### Interfejs szeregowy EIA RS232

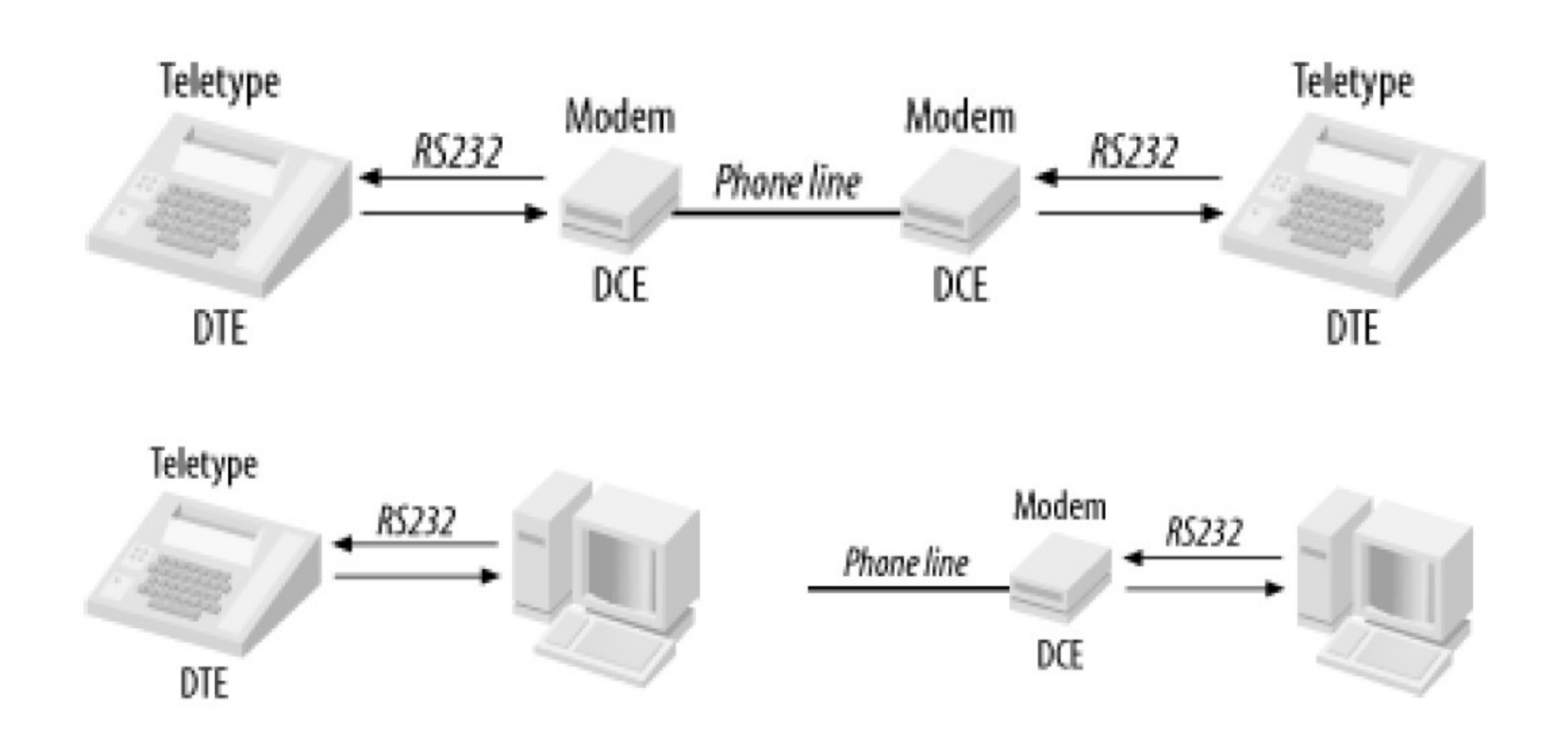

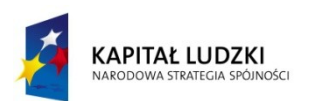

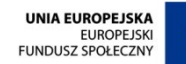

## **Rejestr przesuwny**

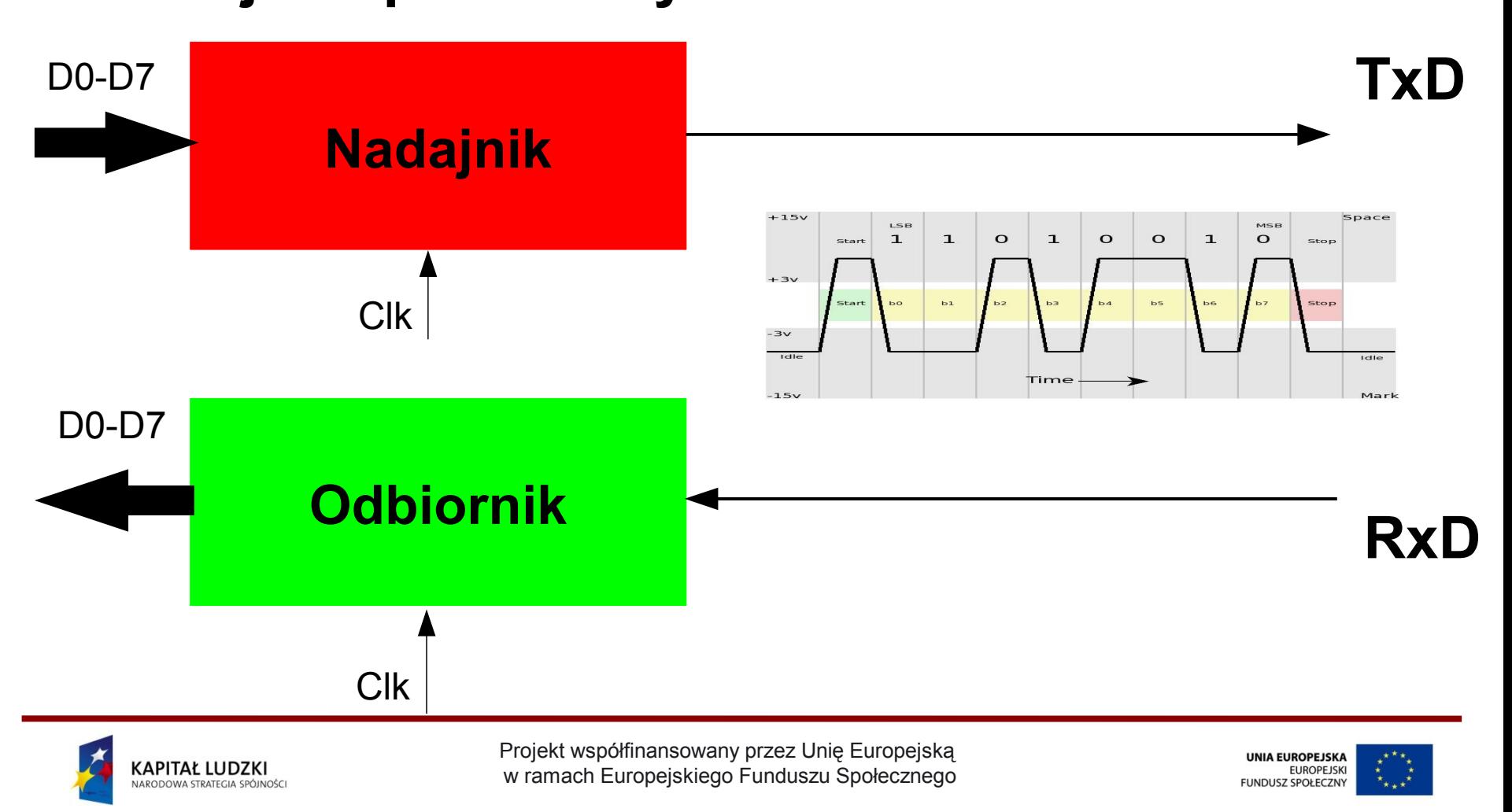

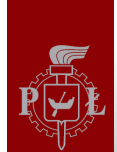

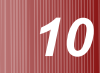

#### Ramka danych transmitera UART (1)

# Asynchronous 8 bit waveform example Data is H'25' = B'00100101'

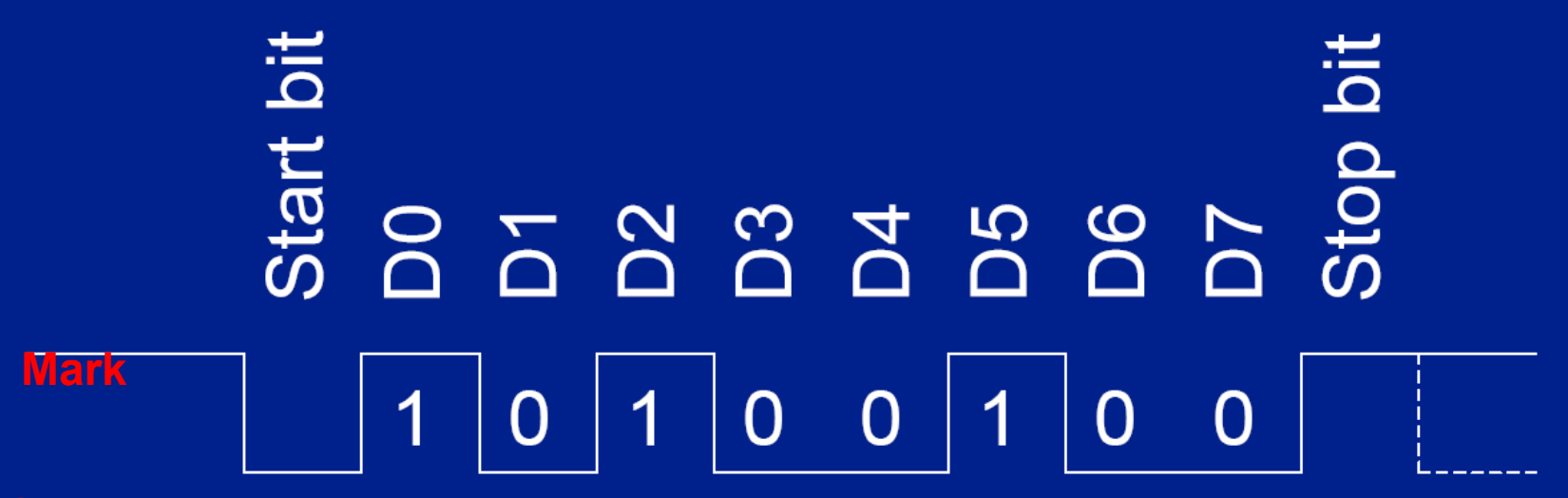

#### **Space**

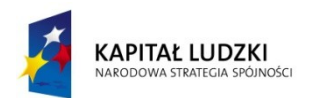

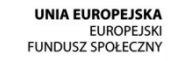

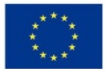

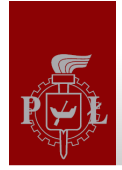

#### Ramka danych transmitera UART (2)

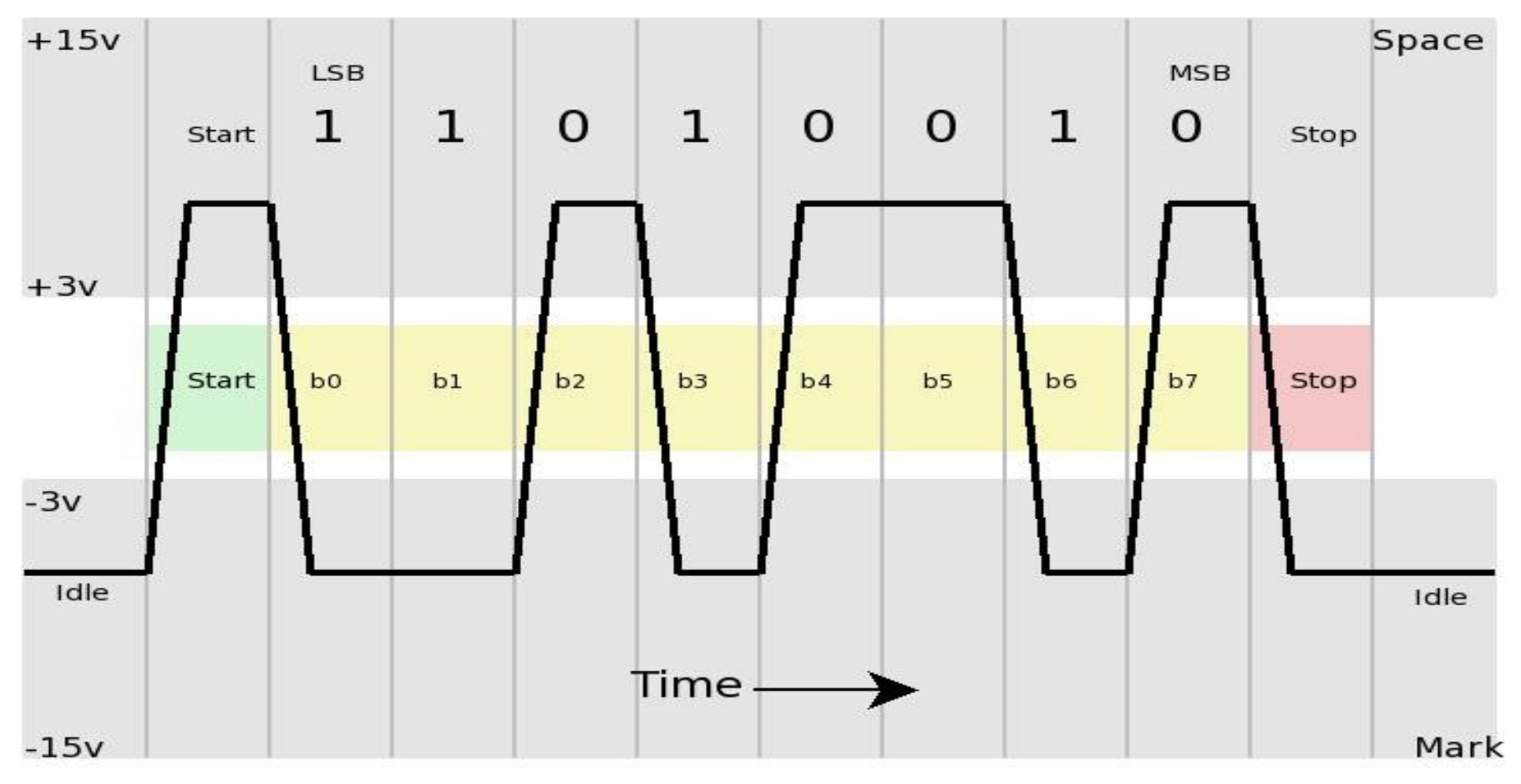

### Przesylana dana: 0100.1011b = 0x4B

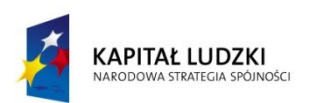

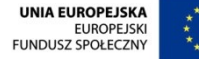

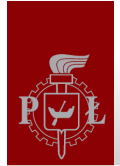

#### Transmisja synchroniczna vs asynchroniczna?

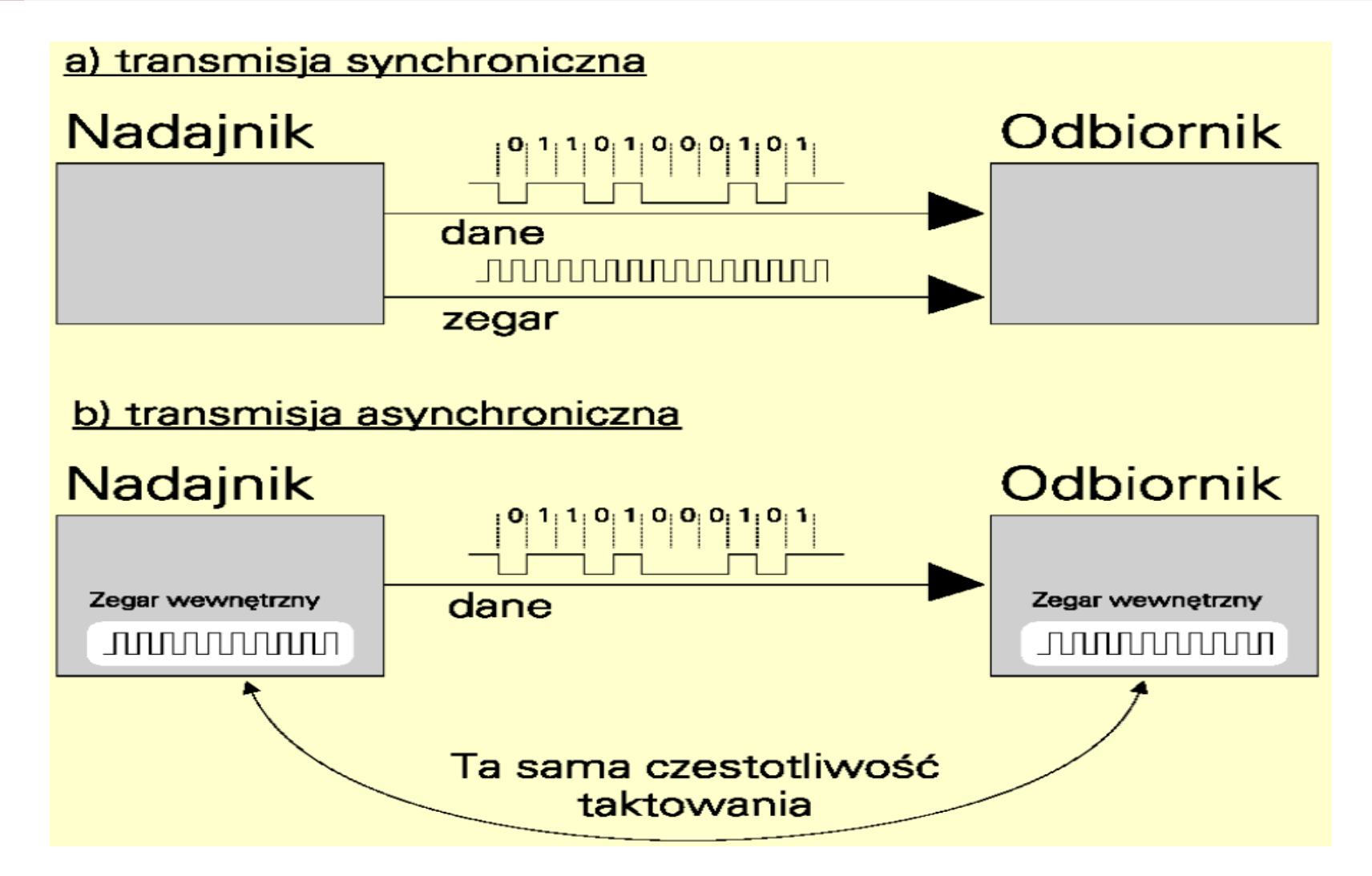

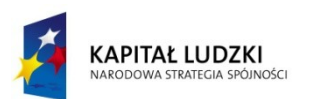

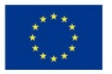

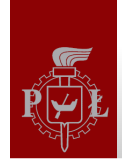

#### Specyfikacja elektryczna EIA RS232c

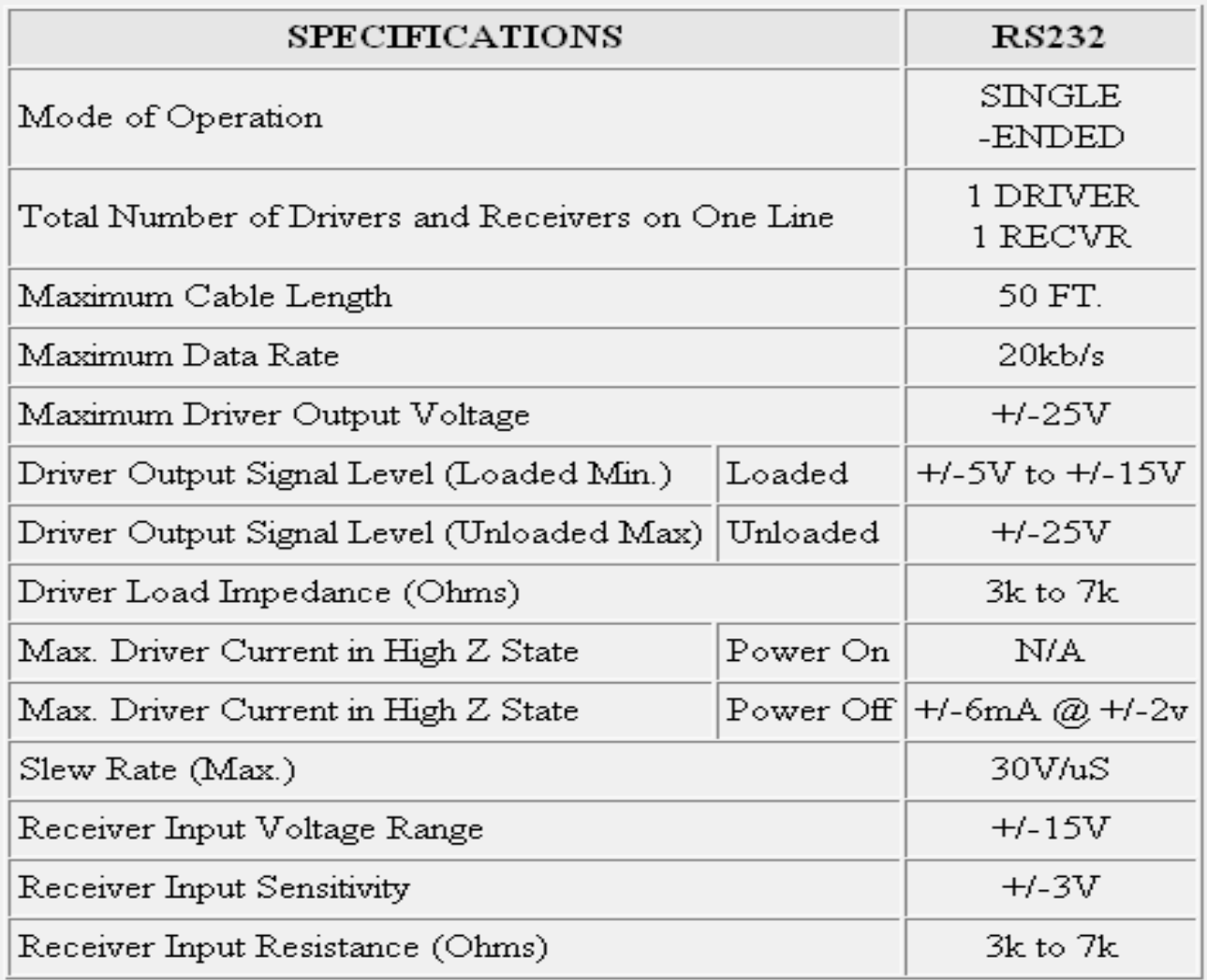

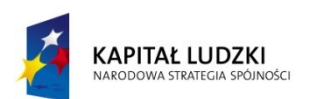

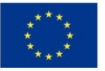

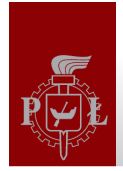

Kabel null-modem EIA 232

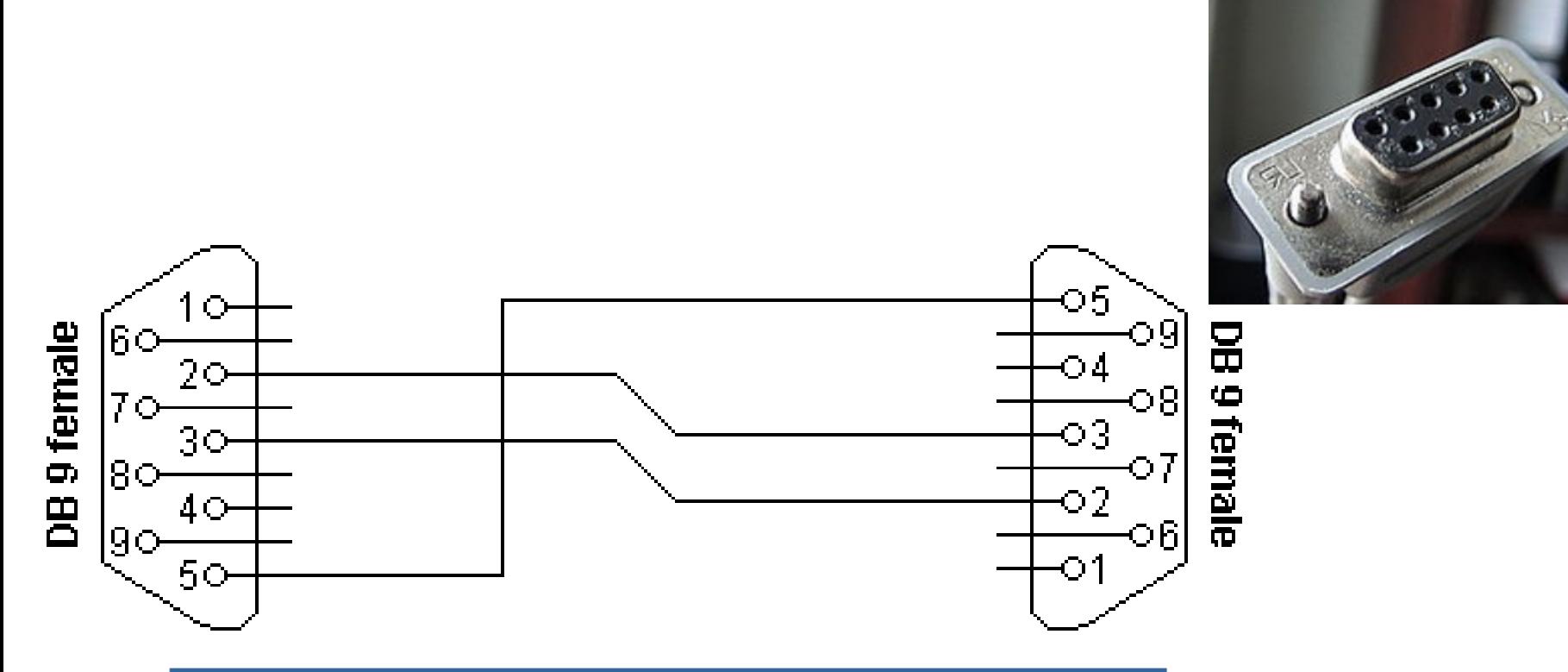

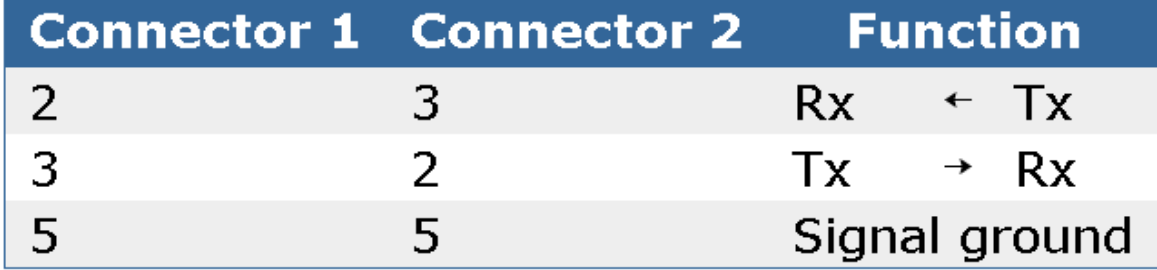

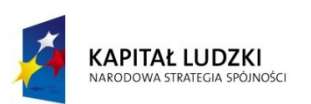

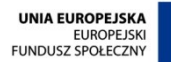

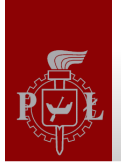

### **Hardware Flow Control**

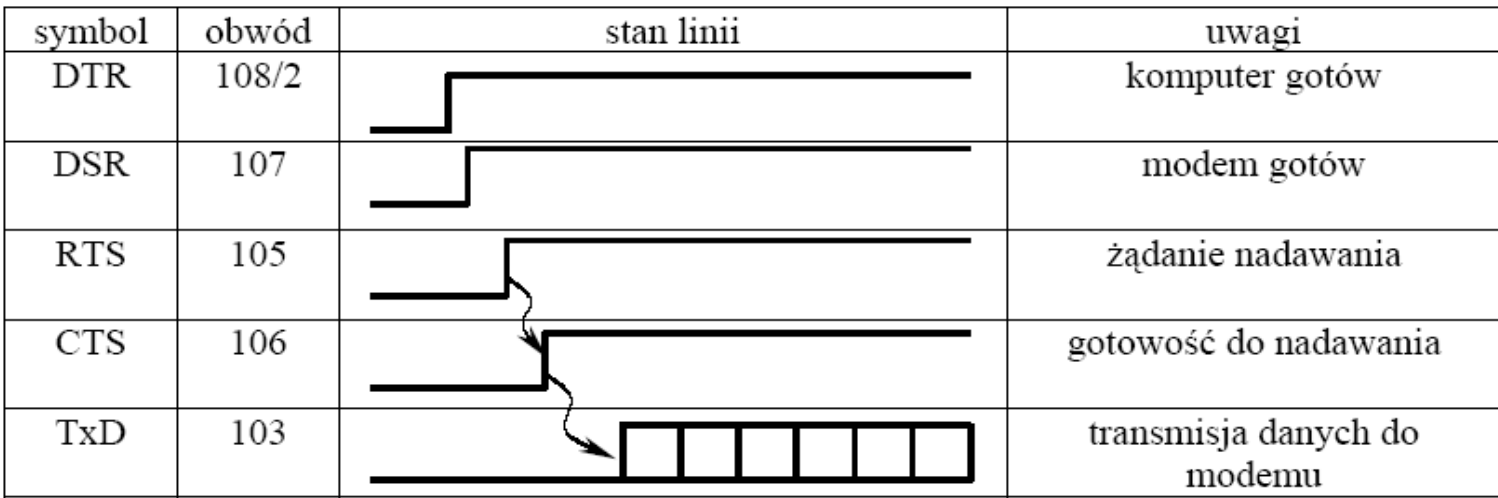

**DTE (ang. Data Terminal Equipment)** - urządzenie do przetwarzania danych (końcowe, np. komputer)

**DCE (ang. Data Circuit-terminating Equipment)** – urządzenie do trans. danych (np. Modem)

- DSR Data Set Ready gotowość modemu
- DTR Data Terminal Ready gotowość terminala
- RTS Request to Send Data żądanie wysyłania
- CTS Clear to Send gotowość wysyłania

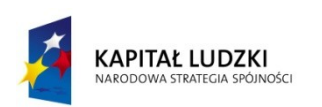

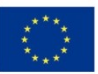

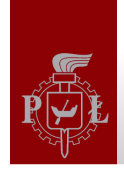

#### Pełny kabel null-modem

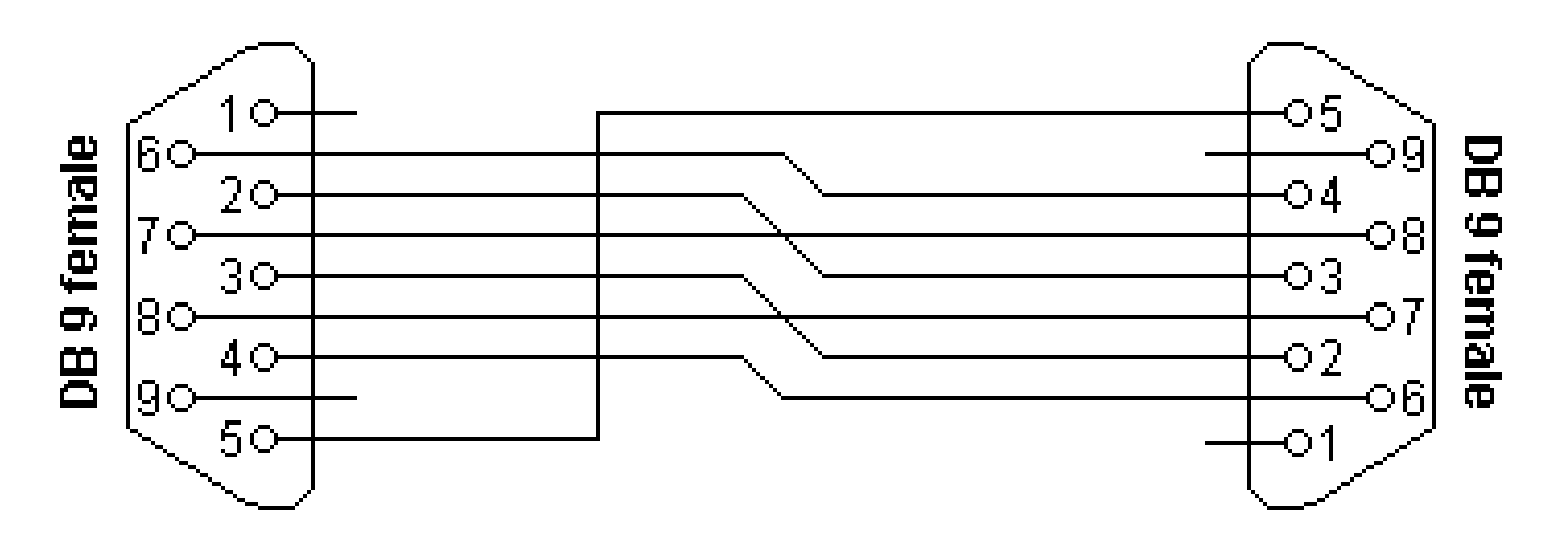

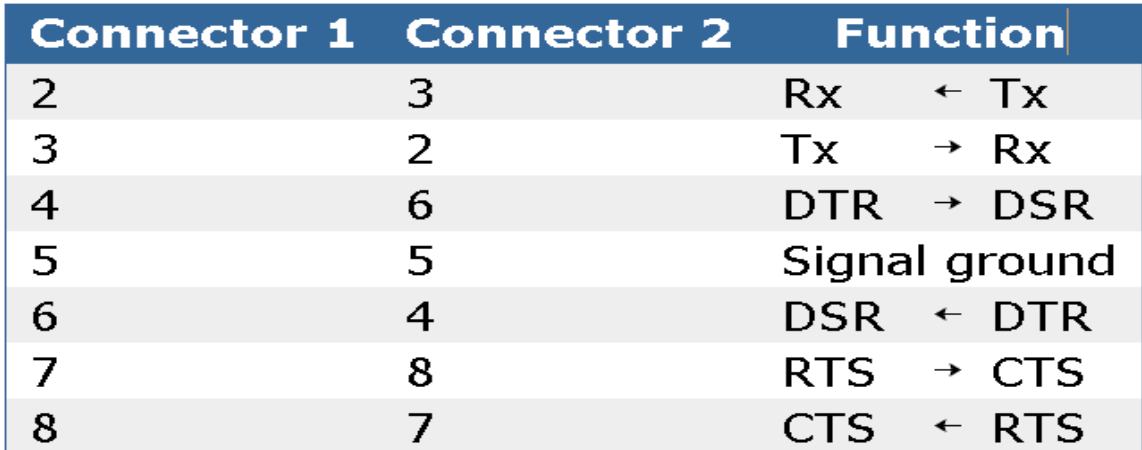

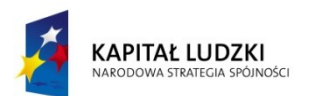

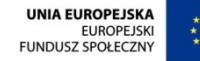

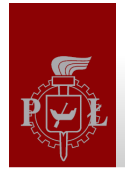

Speed

9600

Load

Save

Delete

Cancel

 $\Box$  $\Box$ 

O Only on clean exit

Open

#### Programy do komunikacji z wykorzystaniem standardu EIA RS232

#### **& PuTTY Configuration Program Hyper terminal** Category: **⊟** Session Basic options for your PuTTY session **Termin** - Logging Specify the destination you want to connect toelcome to minico **E**-Terminal Minicon Comman Serial line A - Terminal emul Keuboard OPTIONS: History **Program minicom** COM1 B - Backspace ke Bell ompiled on Mar 1 Commands can be called by C. **Status** Connection type: Features ress CTRL-A Z fo **Main Functions** D - Newline del ○ Raw ○ Telnet ○ Rlogin ○ SSH ● Serial 自 Window Dialing directory..D run script ( Appearance Change which Load, save or delete a stored session Send files.........S Receive file Behaviour comm Parameters....P Add linefeed **Saved Sessions** Translation Capture on/off.....L Hangup...... Selection send break.........F initialize M **Program ssh** Terminal settings..T run Kermit...... .K | Cunson key m Colours Default Settings lineWrap on/off....W local Echo on/off..E | Help screen. **⊟** Connection **ADLINK** I scroll Back. - Data Adam PCIE desy Select function or press Enter for none. Proxy borygo - Telnet borygo\_local Uritten by Miguel van Smoorenburg 1991-1995 - Rlogin Sone additions by Jukka Lahtinen 1997-2000 borygo\_proxy 面·SSH i18n by Arnaldo Carvalho de Melo 1998 - Serial Close window on exit: Always ONever **Program Terminal** TRL-A Z for help | 57600 8N1 | NOR | Minicom 2.1 About **(http://www.elester-pkp.com.pl/index.php?id=92&lang=pl&zoom=0)M** Terminal Pliki Połączenie Terminal Makroinstrukcje Pomoc  $\bullet \bullet \bullet | A | A | F | C | D | D | 1 | 2 | 3 | 4 | 5 | 6 | 7 | 8 | 9 | 1$ Com6:9600:8:n:1 | Zamknięty Echo wyłączone | ASCII

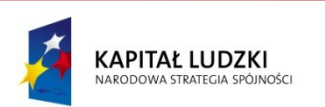

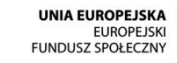

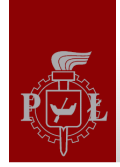

### AT91SAM9263 – moduł diagnostyczny DBGU **(rozdział 30)**

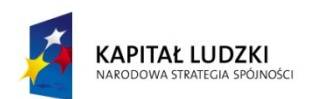

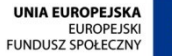

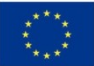

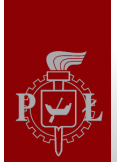

#### Port szeregowy jako interfejs diagnostyczny

Cechy portu diagnostycznego DBGU (DeBuG Unit):

- ◆ Asynchroniczna transmisja danych zgodna ze standardem RS232 (8 bitów danych, jeden bit parzystości z możliwością wyłączenia),
- Możliwość zgłaszania przerwań systemowych współdzielonych (PIT, RTT, WDT,DMA, PMC, RSTC, MC),
- ◆ Azaliza poprawności odebranych ramek,
- Sygnalizacja przepełnionego bufora TxD lub RxD,
- Trzy tryby diagnostyczne: zdalny loopback, lokalny loopback oraz echo,
- Maksymalna szybkość transmisji rzędu 1 Mbit/s,
- Możliwość komunikacji z rdzeniem procesora COMMRx/COMMTx.

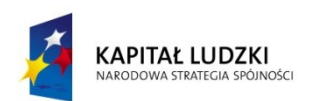

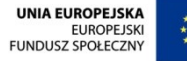

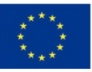

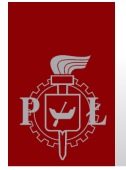

#### Schemat blokowy portu DBGU procesora ARM 9

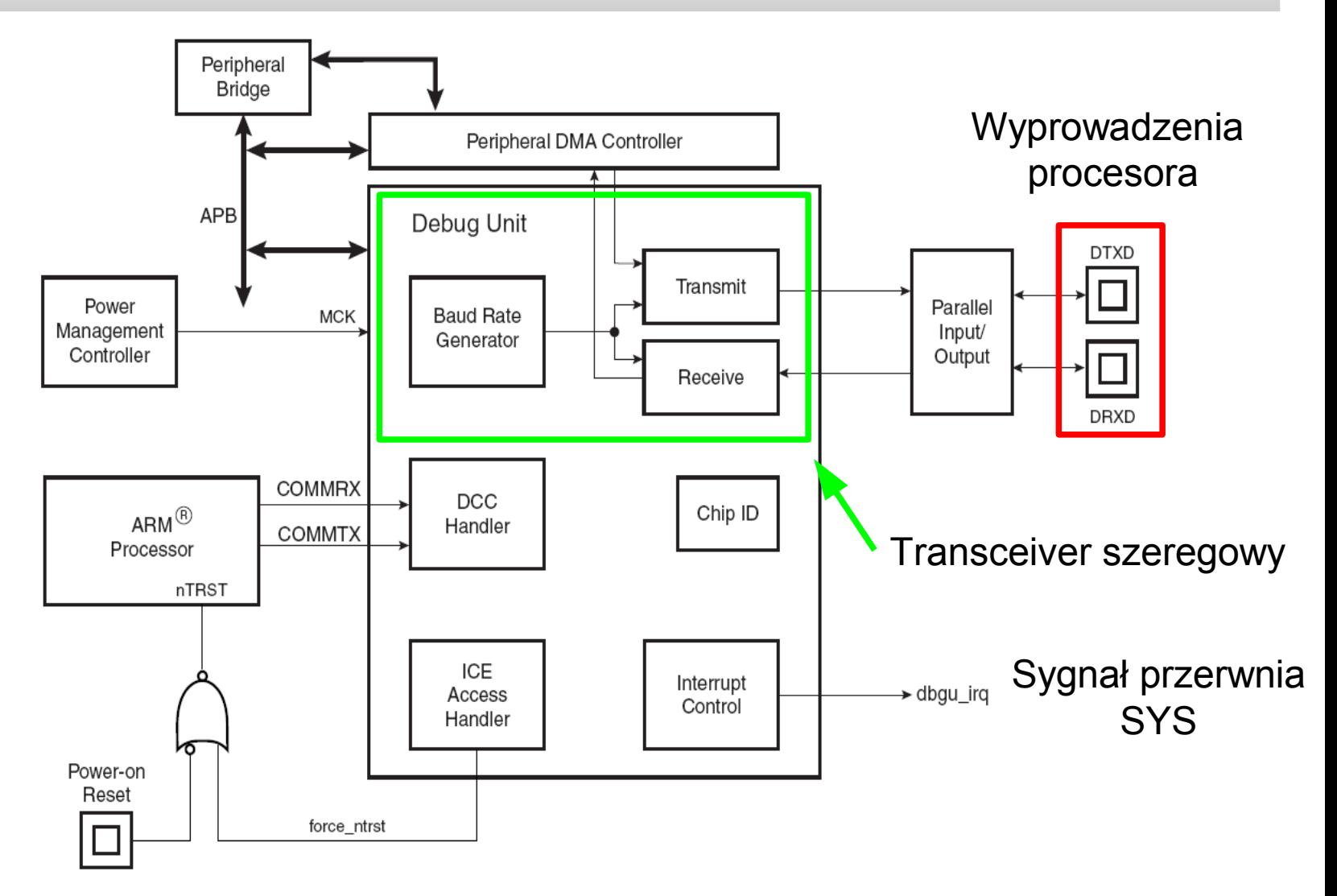

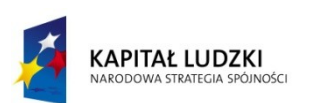

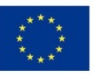

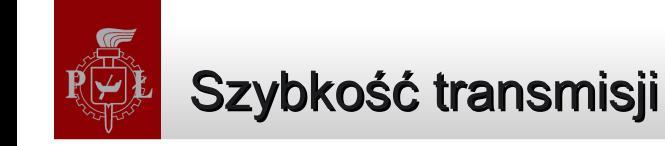

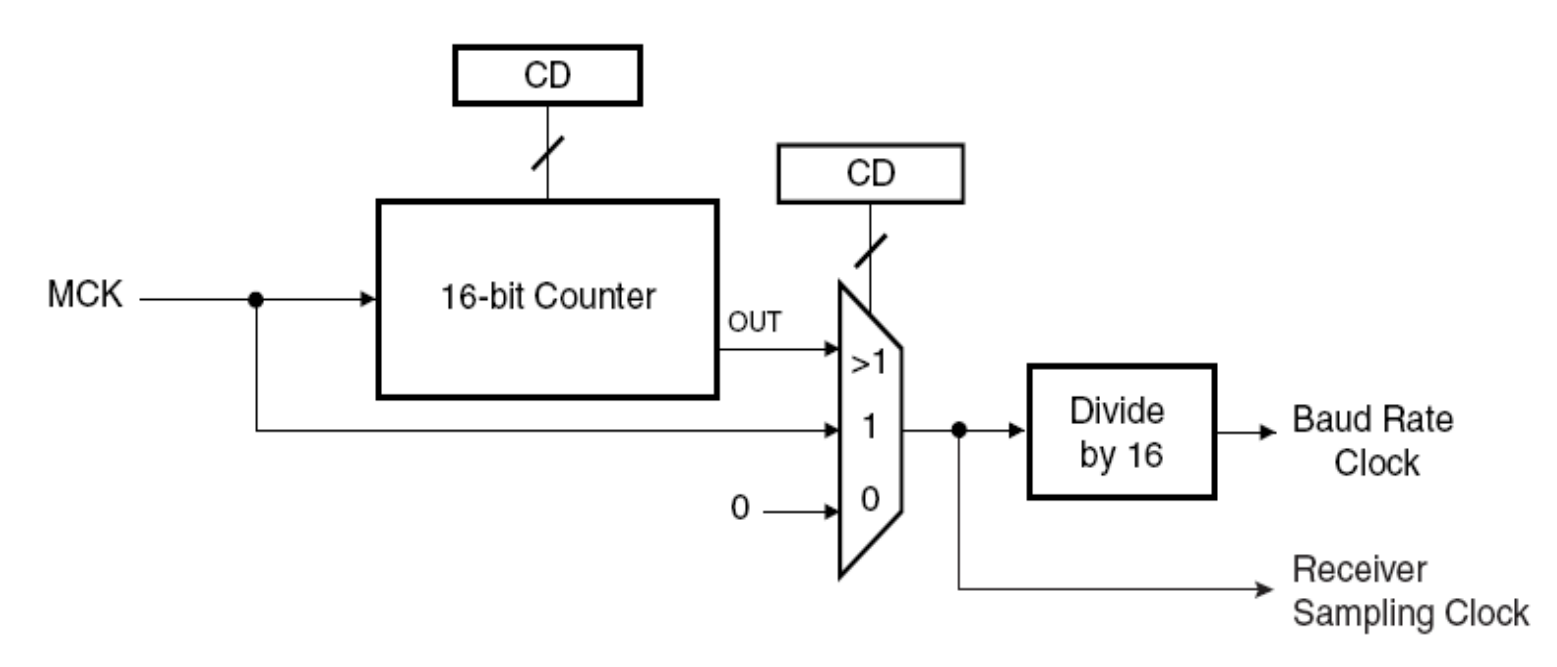

Generator sygnału zegarowego odpowiedzialnego za szybkość transmisji (ang. Baud Rate).

Szybkość transmisji danych wyrażona jest wzorem:

#### **Baud Rate = MCK / (16 x CD)**, gdzie CD (Clock Divisor) jest polem rejestru DBGU\_BRGR

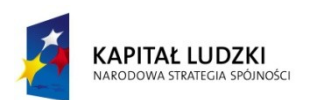

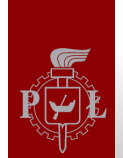

#### Błędy podczas transmisji danych

#### **Przepełnienie bufora odbiorczego BGU\_RHR (ang. Buffer Overflow)**

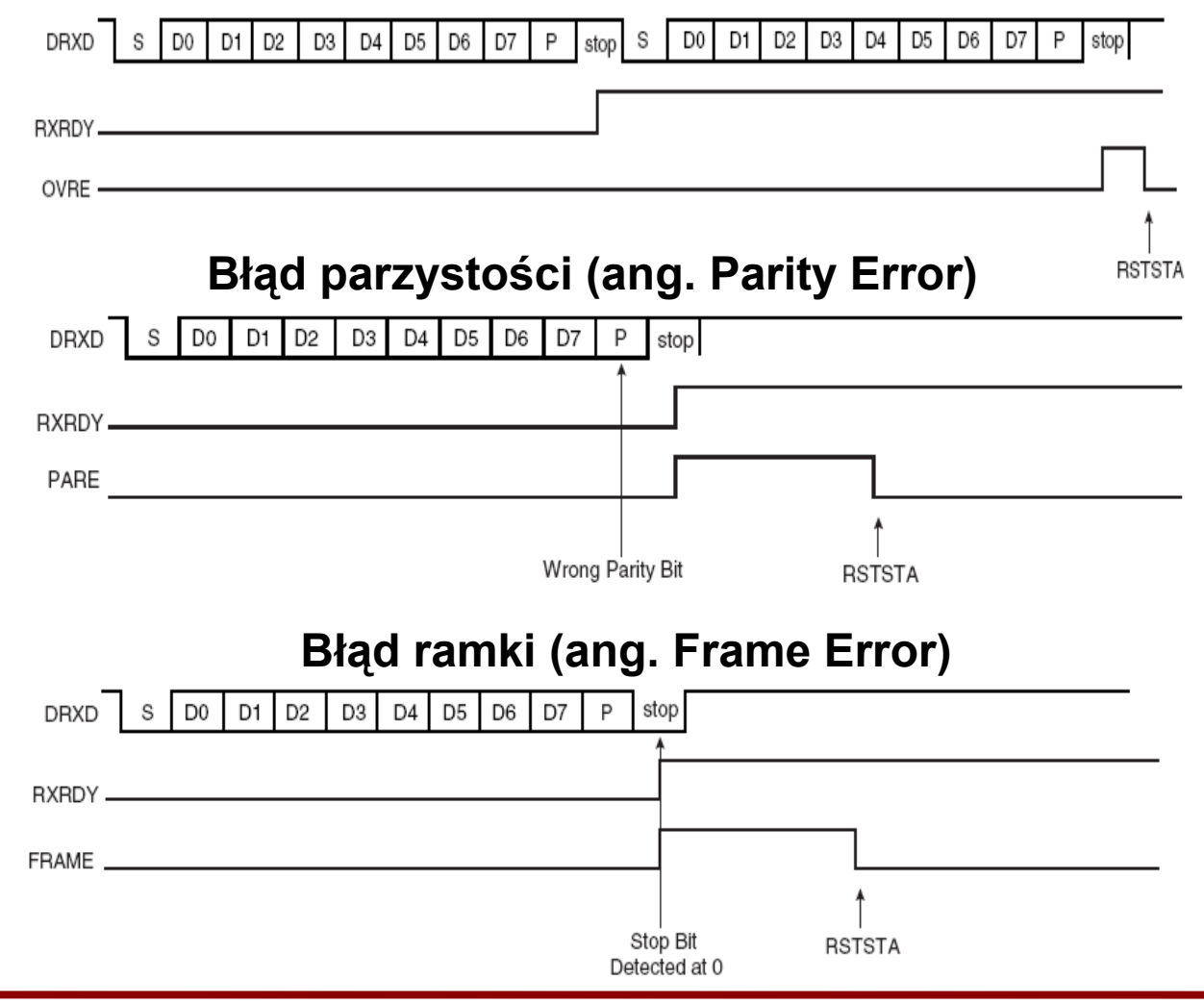

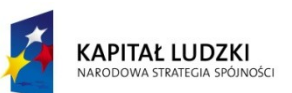

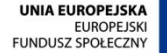

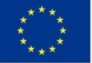

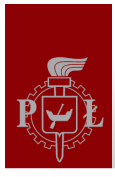

}

#### **static void Open\_DBGU (void)**{

- 1. Wyłącz przerwania od portu DBGU, rejestr AT91C\_BASE\_DBGU->DBGU\_IDR
- 2. Resetuj i wyłącz odbiornik AT91C\_BASE\_DBGU->DBGU\_CR
- 3. Resetuj i wyłącz nadajnik AT91C\_BASE\_DBGU->DBGU\_CR
- 4. Konfiguracja portów wejścia-wyjścia jako porty RxD i TxD DBGU, rejestry AT91C\_BASE\_PIOC->PIO\_ASR oraz AT91C\_BASE\_PIOC->PIO\_PDR
- 5. Konfiguracja szybkości transmisji portu szeregowego AT91C\_BASE\_DBGU->DBGU\_BRGR
- 6. Konfiguracja trybu pracy, tryb normalny bez przystości (8N1),

 rejestr AT91C\_BASE\_DBGU->DBGU\_MR, flagi AT91C\_US\_CHMODE\_NORMAL, AT91C\_US\_PAR\_NONE;

- 7. Skonfiguruj przerwania jeżeli są wykorzystywane: Open\_DBGU\_INT()
- 8. Włącz odbiornik, rejestr AT91C\_BASE\_DBGU->DBGU\_CR
- 9. Włącz nadajnik, rejestr AT91C\_BASE\_DBGU->DBGU\_CR

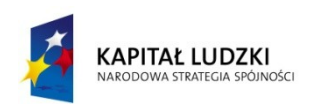

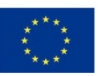

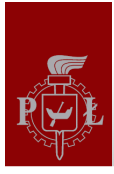

}

#### Odczyt i zapis danych do portu DBGU

```
void dbgu_print_ascii (const char *Buffer)
```

```
{
  while ( data are in buffer ) \{while (\dotsTXRDY... )}; \qquad \qquad /* wait intil Tx buffer busy – check TXRDY flag */
      DBGU_THR = ... /* write a single char to Transmitter Holding Register */
        }
}
void dbgu_read_ascii (const char *Buffer, unsigned int Size){
      do {
      While (\dots RXRDY\dots)}; /* wait until data available */
      Buffer[...] = DBGU_RHR; /* read data from Receiver Holding Register */
      } while ( …read_enough_data... )
```
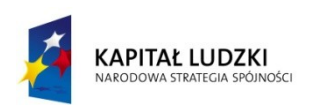

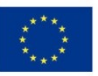

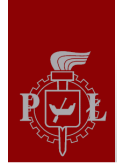

# AT91SAM9263 – USART

(rozdział 34)

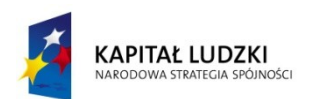

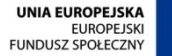

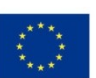

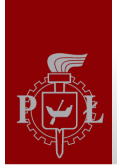

#### **Cechy portu USART (Universal Synch. Asynch. Receiver-Transmitter):**

- Asynchroniczna lub synchroniczna transmisja danych,
- Programowalna długość ramki, kontrola parzystości, liczba bitów stopu,
- Możliwość zgłaszania przerwań systemowych współdzielonych (PIT, RTT, WDT,DMA, PMC, RSTC, MC),
- Analiza poprawności odebranych ramek,
- Sygnalizacja przepełnionego bufora TxD lub RxD,
- Możliwość odbierania ramek o zmiennej długości wykorzystanie dodatkowego licznika do odmierzania czasu,
- Trzy tryby diagnostyczne: zdalny loopback, lokalny loopback oraz echo,
- Maksymalna szybkość transmisji rzędu 1 Mbit/s,
- Wsparcie sprzętowej kontroli przepływu danych,
- Możliwość transmisji w systemie Multidrop, transmisja danej i adresu,
- Możliwość transmisji danych z wykorzystaniem kanału DMA (Direct Memory Access),
- Wsparcie dla standardu transmisji różnicowej RS485 oraz systemów pracujących w zakresie podczerwieni (wbudowany modulator-demodulator IrDA).

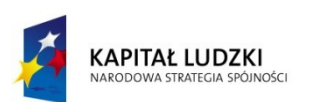

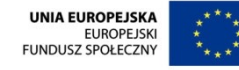

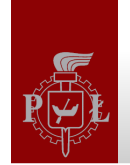

#### Schemat blokowy transceivera USART

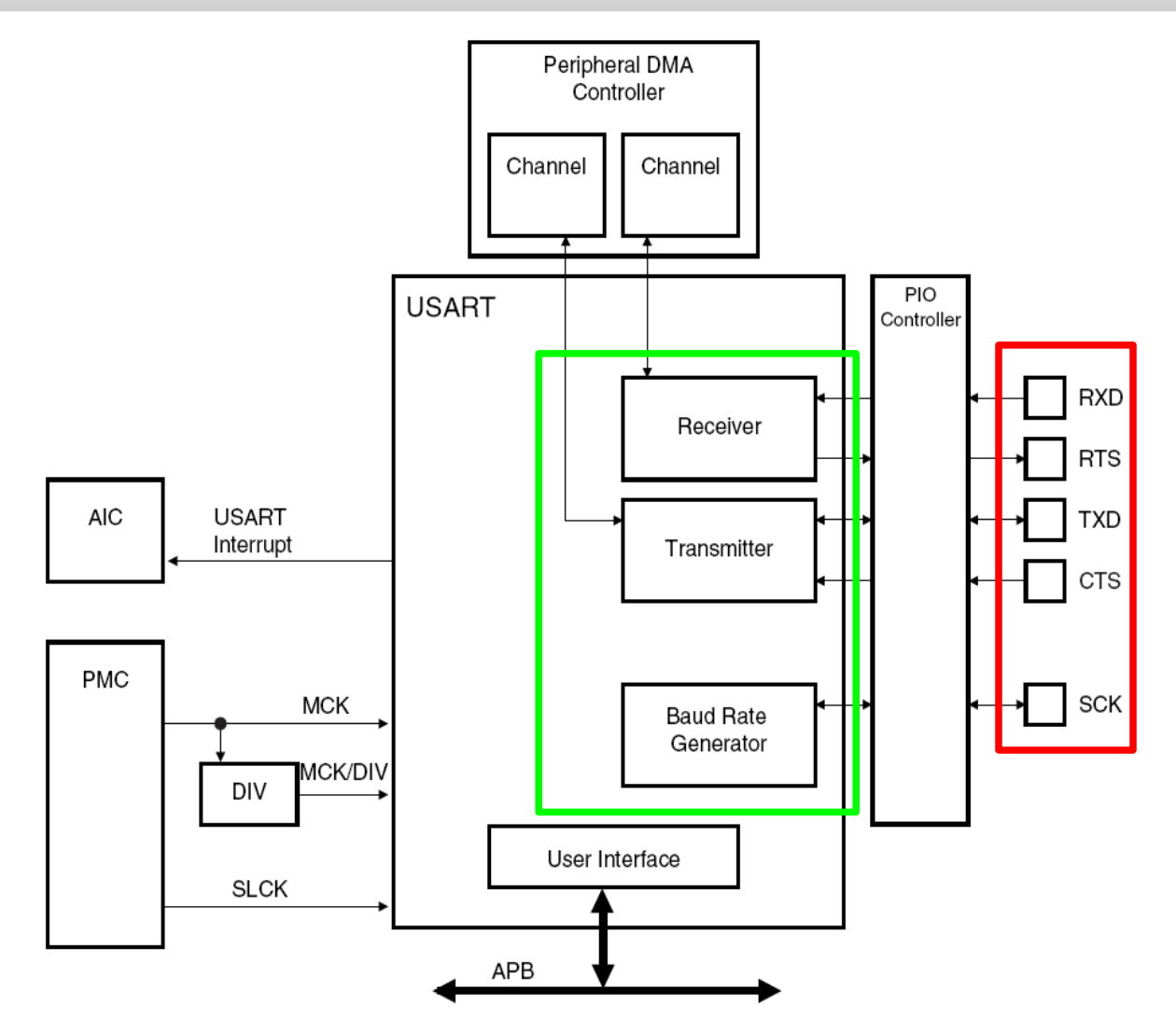

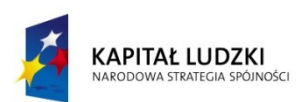

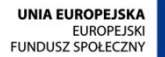

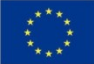

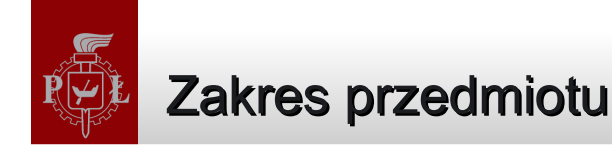

- Systemy mikroprocesorowe, systemy wbudowane
- ◆ Laboratorium
- Rodzina procesorów ARM
- Urządzenia peryferyjne
- Interfejsy w systemach wbudowanych
- Programy wbudowane na przykładzie procesorów ARM
- Metodyki projektowania systemów wbudowanych

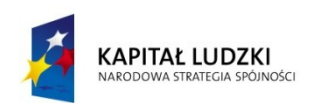

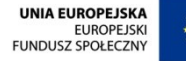

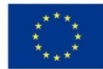

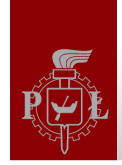

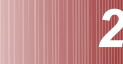

# Sterowniki urządzeń peryferyjnych

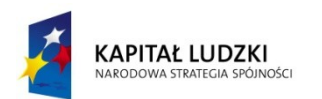

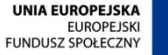

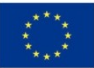

### Sterowniki urządzeń (1)

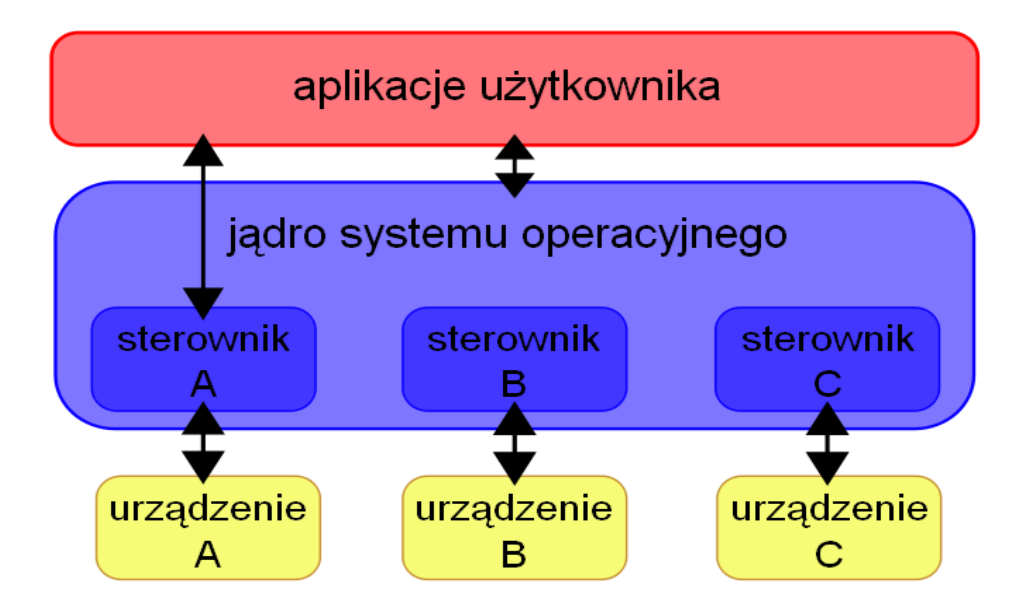

**Sterownik urządzenia (ang. driver) -** program lub fragment programu odpowiadający za dane urządzenie i pośredniczący pomiędzy nim, a resztą systemu komputerowego. Sterownik zwykle traktowany jest jako zestaw funkcji przeznaczonych do obsługi urządzenia peryferyjnego. Sterownik odwzorowuje pewne cechy urządzenia. Nazewnictwo funkcji oraz parametry przyjmowane i zwracane przez funkcje są zwykle narzucone przez system operacyjny. Sterowniki urządzeń dostępne w systemach operacyjnych udostępniają programiście interfejs API (Application Programing Interface), **bezpośredni dostęp do urządzenia jest zabroniony.**

W przypadku systemów wbudowanych **aplikacje mogą się bezpośrednio odwoływać do urządzeń,** czasami trudno jest odróżnić aplikację od sterownika.

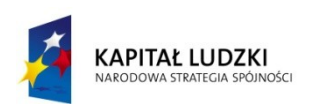

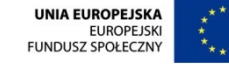

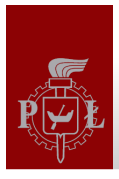

#### Sterowniki urządzeń (2)

**Sterownik urządzenia peryferyjnego** (urządzenia peryferyjne wewnętrzne i zewnętrzne) udostępnia podstawowe funkcje pozwalające na łatwe korzystanie z danego urządzenia.

Sterownik urządzenia pozwala programiście "ukryć" dane urządzenie – dostarczając tylko zestaw funkcji umożliwiających sterowanie oraz wymianę danych z danym urządzeniem.

Pisząc sterownik urządzenia musimy pamiętać o procedurach obsługujących przerwania.

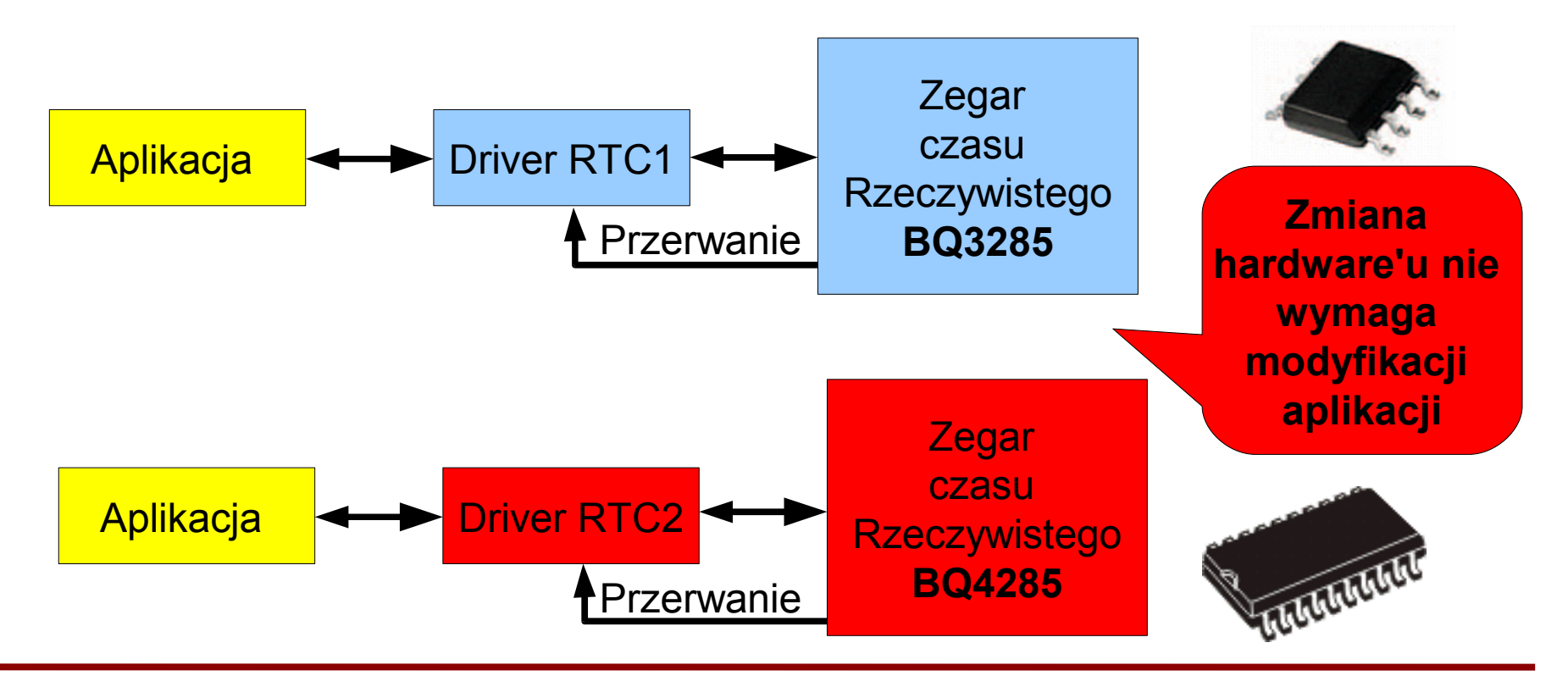

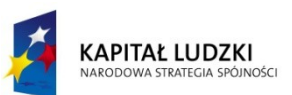

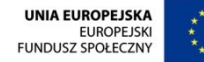

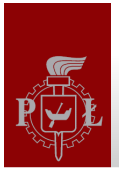

#### Sterowniki – inicjalizacja urządzeń

**Sterownik urządzenia peryferyjnego - z**wykle implementowane są następujące funkcje:

**Device Open ()** - funkcja wykorzystywana do inicjalizacji urządzenia. Funkcja może przyjmować parametry jeżeli sterownik obsługuje więcej niż jedno urządzenie, np. dwa porty USART, których rejestry są dostępne pod innymi adresami bazowymi. Funkcja może zwrócić wynik operacji związanej z inicjalizacją urządzenia lub deskryptor (wskaźnik) dający dostęp do danego urządzenia (do rejestrów urządzenia lub struktury umożliwiającej komunikację z nim).

Sterownik urządzenia może zostać "otworzony" przez kilka różnych aplikacji. W takim przypadku należy zaimplementować, tzw. licznik odwołań do urządzenia. Licznik odwołań zwiększany jest przy każdym wywołaniu funkcji Open. Inicjalizacja urządzenia przeprowadzana jest tylko jeden raz.

**Device\_Close () -** funkcja wywoływana, gdy aplikacja przestaje korzystać z danego urządzenia. Zadaniem funkcji jest bezpieczne wyłączenie urządzenia, np. w przypadku portów IO – konfiguracja jako porty wejściowe, USART – wyłączenie nadajnika/odbiornika, zamaskowanie przerwań.

Jeżeli funkcja Open została wykonana kilka razy, z urządzenia korzysta kilka aplikacji, należy jedynie zdekrementować licznik odwołań. Urządzenie wyłączane jest w przypadku, gdy licznik odwołań zmniejszy się do 0. Podobnie do funkcji Open, funkcja może przyjmować parametry oraz zwracać rezultat operacji.

Funkcje Open i Close powinny również konfigurować przerwania skojarzone z danym urządzeniem peryferyjnym.

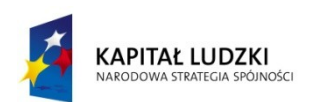

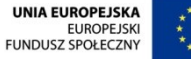

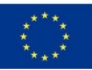

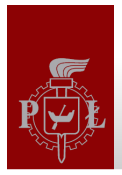

#### Sterowniki – komunikacja z urządzeniami

**ReadData Device\_Read ()** - funkcja wykorzystywana do odczytywania danych z urządzenia, np. portu szeregowego. Funkcja do odczytu danych może być funkcją blokująca lub nie. Funkcja blokująca czeka, aż dane będą dostępne (możliwe jest wcześniejsze opuszczenie funkcji jeżeli upłynie określony okres czasu, a danych nadal nie ma - **timeout**). Timeout jest zwykle obliczany przez jeden z timerów procesora. W takim przypadku procesor czekając na nadejście danych może wykonywać inne obliczenia.

Funkcja Read może również korzystać z przerwań lub kanału DMA (Direct Memory Access). W takim przypadku dane wpisywane są do bufora. Gdy zgromadzi się odpowiednio duża ilość danych ustawiana jest flaga informująca o ich nadejściu lub zgłaszane jest przerwanie systemowe.

**Device\_Write () -** funkcja wykorzystywana do zapisywania danych do urządzenia, np. do portu szeregowego. Funkcja do odczytu danych może być funkcją blokująca lub nie. Funkcja blokująca czeka, aż dane zostaną wysłane. Transmisja danych przez port szeregowy również zajmuje dużo czasu (przesłanie 1 znaku z szybkością 9600 bit/s zajmuje około 1 ms). W takim przypadku dane zgromadzone w buforze mogą być przesyłane przy wykorzystaniu przerwania – funkcja nieblokująca. Funkcja ustawia flagę informująca o zakończeniu transmisji. Wykorzystanie kanału DMA znacznie przyśpiesza wykonanie operacji.

Funkcje mogą zwracać rezultat wykonane operacji, np. przesłanie danych przez port USART wymaga potwierdzenia poprawności ich odbioru. W takim przypadku po wysłaniu danych uruchamiany jest odbiornik, który czeka na przesłanie potwierdzenia zgodnego w użytym protokołem transmisji danych.

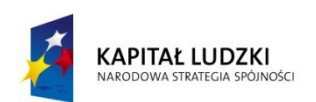

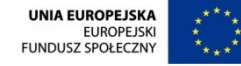

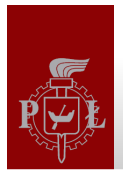

#### Sterowniki – funkcje pomocnicze

**DeviceStatus DeviceStatus ()** - funkcja wykorzystywana do odczytywania statusu urządzenia, np. sprawdzanie flagi Timer'a, USART'a, itp... Funkcja może zostać wywołana przez inną funkcję sterownika lub aplikację. Wywołanie może nastąpić w funkcji blokującej (polling - ciągłe sprawdzanie stanu urządzenia – funkcja czeka na ustawienie lub wyzerowanie flagi) lub nieblokującej (sprawdzanie stanu wywoływane w funkcji przerwania).

**Device\_INT\_Handler() -** funkcja obsługująca przerwania od urządzeń peryferyjnych, np. handler do timer'a PIT.

**Device\_WriteString () -** funkcja wykorzystywana do zapisywania ciągu znaków do urządzenia. Funkcja korzysta z funkcji **Device\_Write()** zapisującej pojedynczy znak. Funkcja dziedziczy własności blokujące po funkcji niższego poziomu.

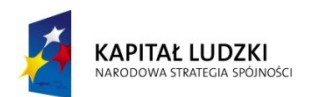

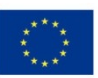

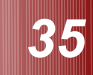

**EUROPEJSKI** FUNDUSZ SPOŁECZNY

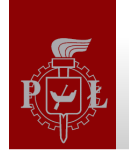

ARODOWA STRATEGIA SPÓJNOŚC

#### Przykładow struktury sterowników systemu mikroprocesorowego

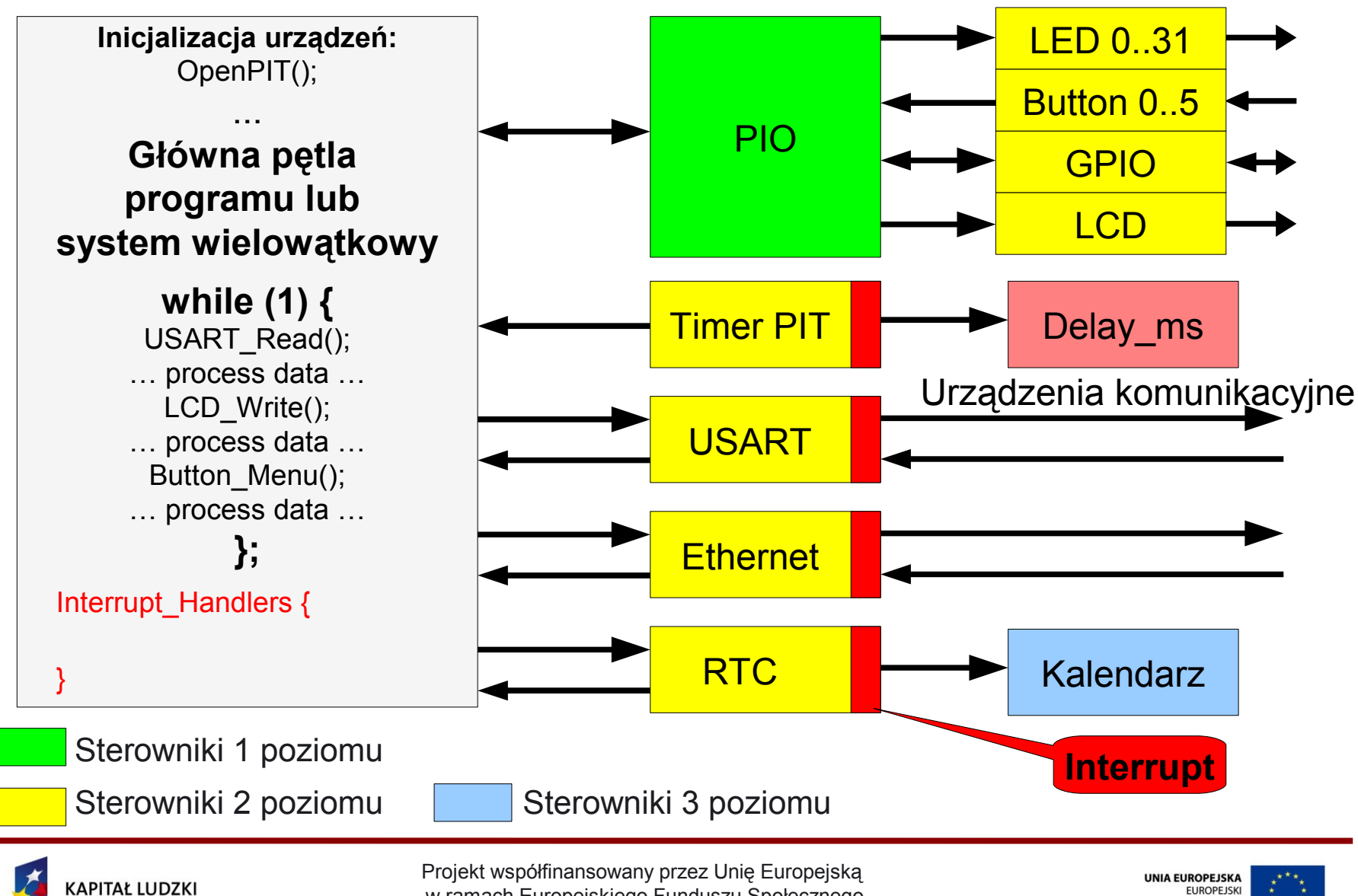

w ramach Europejskiego Funduszu Społecznego

- Sterowniki urządzeń 1 poziomu:
	- **→ Sterownik portu równoległego PIO,**
- Sterowniki 2-go poziomu (korzystają ze sterowników 1-go poziomu):
	- Sterownik diod LED, **Service**
	- Sterownik klawiatury,  $\rightarrow$
	- Sterownik wyświetlacza LCD, **Called**
	- Sterownik portów GPIO, **College**
	- Sterownik Timera PIT, **Signal**
	- Sterownik interfejsu USART, **Signal**
	- Sterownik interfejsu Ethernet,  $\rightarrow$
	- $\rightarrow$  Sterownik zegara RTC.
- Sterowniki 3-go poziomu (korzystają ze sterowników 2-go poziomu):
	- Sterownik kalendarza.**The Second**

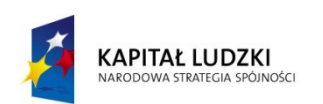

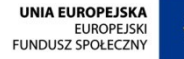

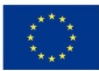

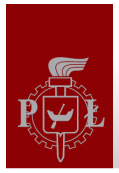

#### Przykładowe funkcje sterownika portu równoległego

PIO Struct<sup>\*</sup> PIO Open (unsigned int \*RegistersPointer, unsigned int PortMask); void **PIO\_Close** (unsigned int \*RegistersPointer, unsigned int PortMask); unsigned int **PIO\_Read** (PIO\_Struct\* PoiterToPIO); void **PIO** Write *(PIO* Struct<sup>\*</sup> PoiterToPIO, unsigned int Data); unsigned int **PIO\_status** (PIO\_Struct\* PoiterToPIO);

#### **Funkcje zwracające status operacji:**

unsigned int **PIO\_Read** (PIO\_Struct\* PoiterToPIO, unsigned int \*ReadData); unsigned int **PIO\_Write** (PIO\_Struct\* PoiterToPIO, unsigred int \*DataToSend); unsigned int **PIO\_Status** (PIO\_Struct\* PoiterToPIO, unsigned int \*DeviceStatus);

#### **Funkcje pomocnicze:**

void **PIO\_EnablePullUp** (unsigned int \*RegistersPointer, unsigned int PortMask); void **PIO\_DisablePullUp** (unsigned int \*RegistersPointer, unsigned int PortMask); unsigned int **PIO\_StatusPullUp** (unsigned int \*RegistersPointer, unsigned int PortMask);

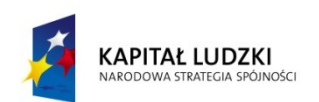

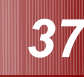

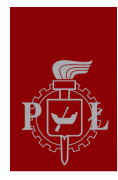

#### Schemat blokowy portu I/O – sterowanie wyjściem

#### Figure 31-3. I/O Line Control Logic

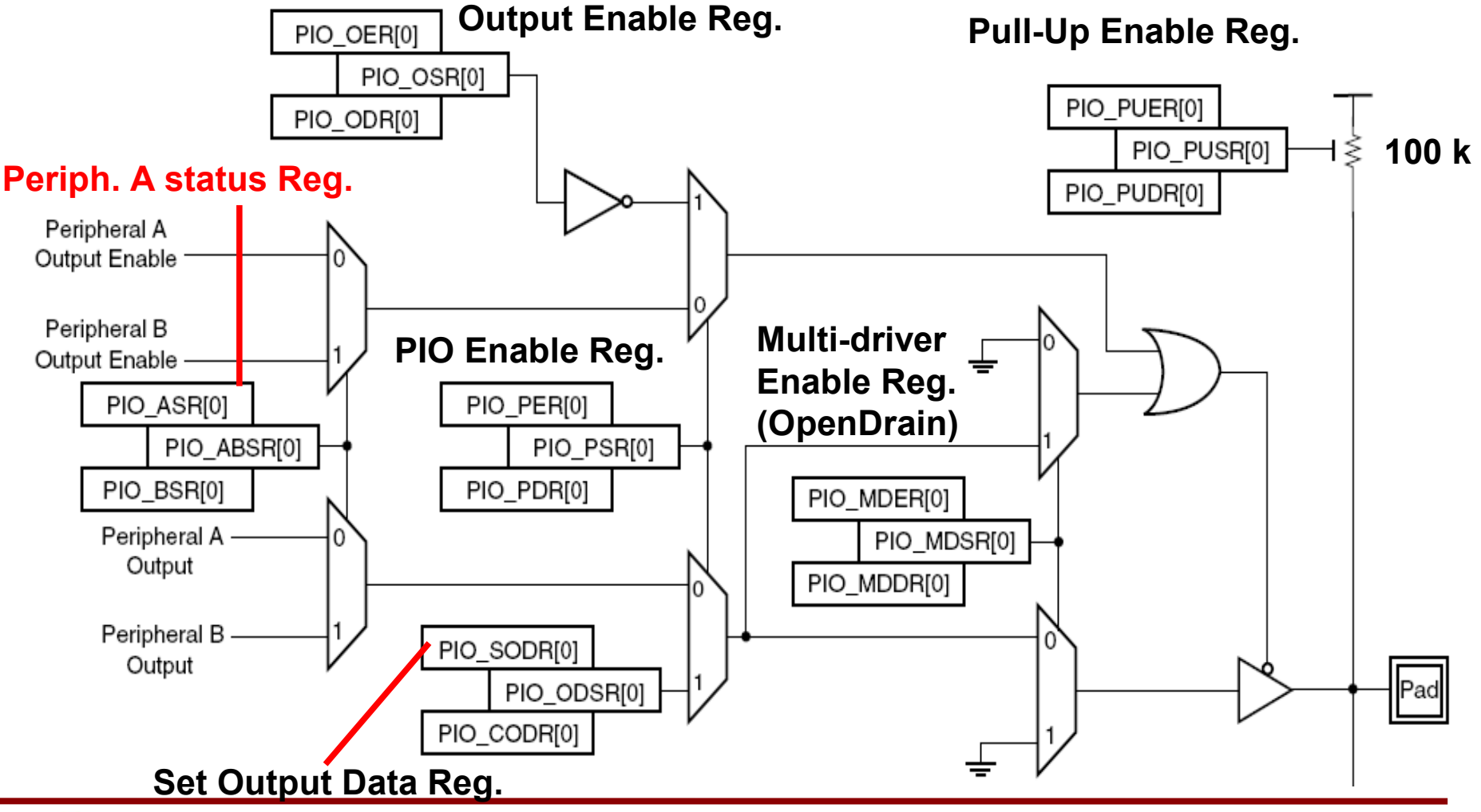

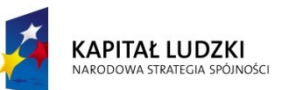

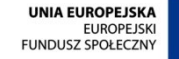

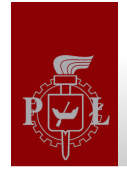

#### Schemat blokowy portu I/O – odczyt stanu wejścia

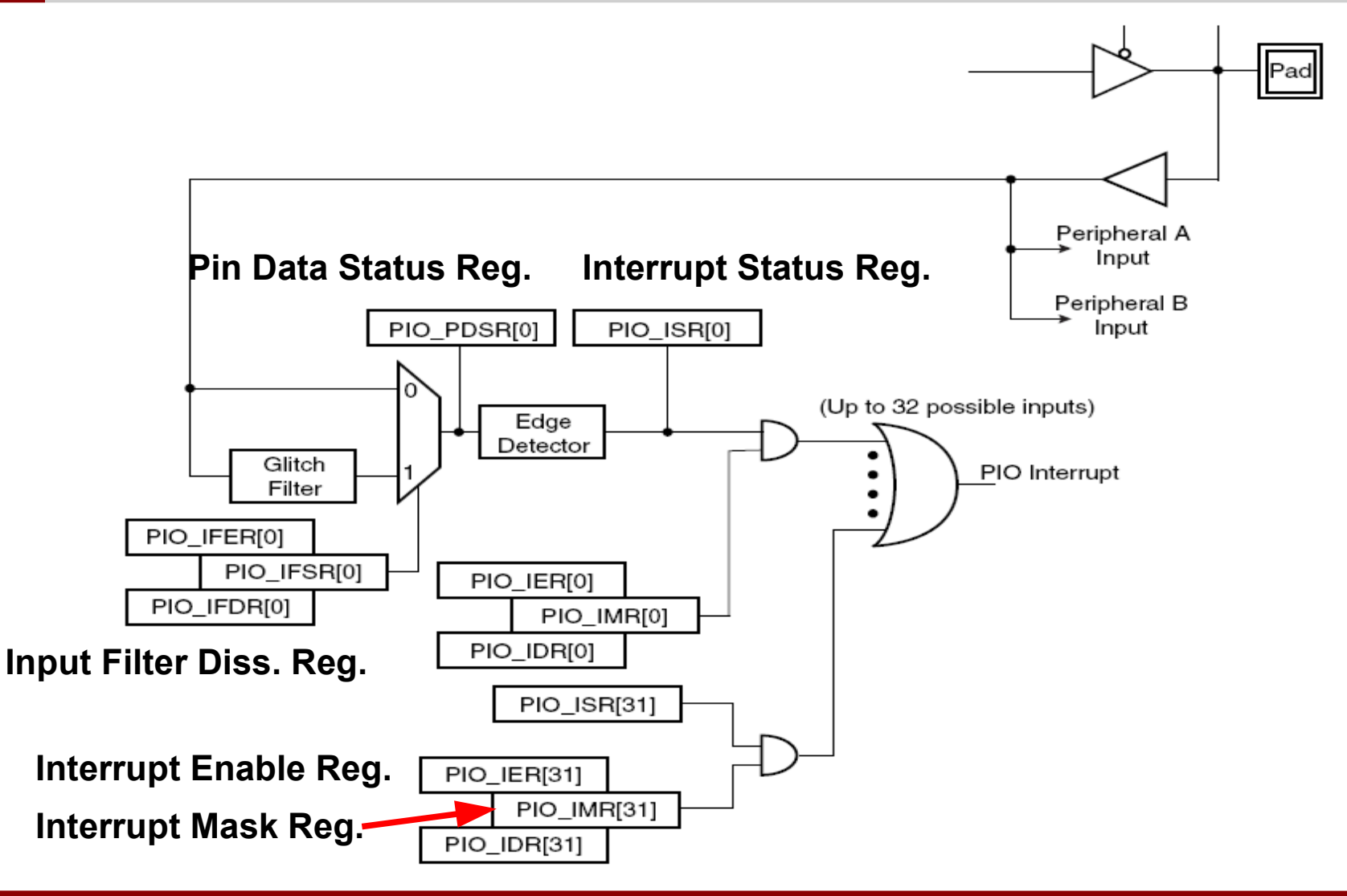

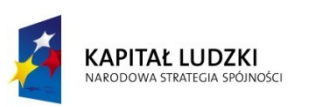

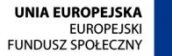

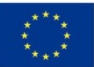

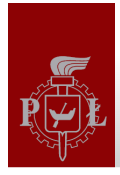

#### Jak napisać sterownik ?

1. Przygotowanie struktury odzwierciedlającej rejestry danego urządzenia oraz masek pomocnych podczas operacji na rejestrach,

2. Opracowanie zmiennych pozwalających na sprawdzenie stanu danego urządzenia (np. czy urządzenie było już zainicjalizowane, czy ze sterownika korzysta jakieś urządzenie? Czy jedno?, jakie opóźnienie odmierza timer,...),

3. Opracowanie funkcji sterownika (Open, Close, Read, Write) oraz API służącego do komunikacji ze sterownikiem,

4. Opracowanie procedur obsługujących przerwania (wcześniejsze funkcje powinny na tym etapie działać – późniejsza lokalizacja problemów z włączonymi przerwaniami może być bardzo trudna lub nawet niemożliwa)

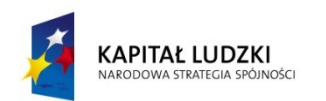

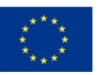

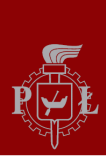

#### Sterownik obsługujący kilka timer'ów

#### struct {

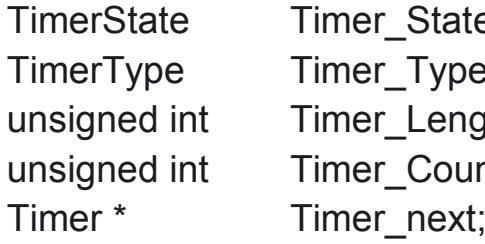

} **FirstTimer, \*FirstTimer\_;**

#### **Uporządkowana lista timer'ów**

#### $\mathsf{F}$ :  $\mathsf{F}$  /\* current timer state \*/

- $\mathcal{F}$ : /\* current timer mode \*/
- zth;  $\frac{1}{\epsilon}$  is a length of delay number of hardware timer ticks  $\frac{1}{\epsilon}$
- nt;  $\frac{1}{2}$  /\* number of ticks to expiere for each software timer \*/
	- $\prime$ \* pointer to the next software timer \*/

#### **Timer sprzętowy generuje przerwanie co 1 ms. Timery programowe** mogą generować przerwania będące wielokrotnością 1 ms.

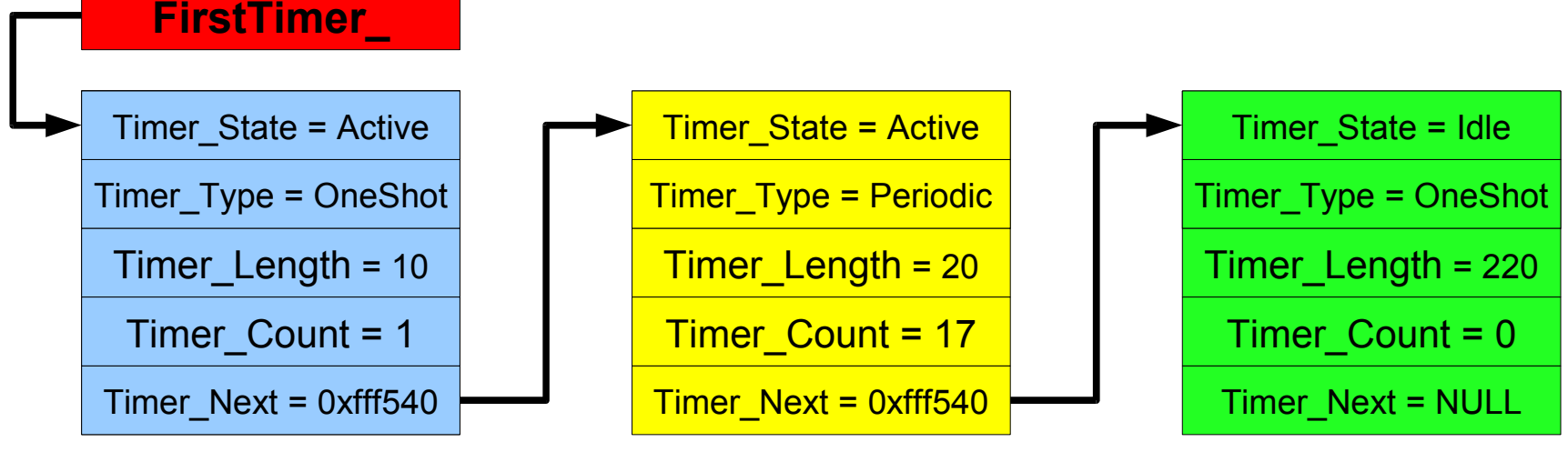

#### **Soft Timer nr 1 Soft Timer nr 2 Soft Timer nr 3**

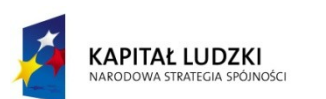

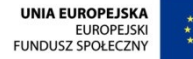

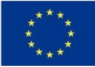

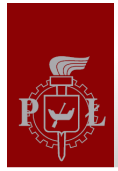

#### Przykładowy sterownik timer'a

enum TimerState {Idle, Active, Done}; enum TimerType {OneShot, Periodic}; typedef struct {

- TimerState Timer State; /\* current timer state \*/ TimerType Timer Type; /\* current timer mode \*/
- Timer, \*Timer ;
- 
- 
- unsigned int Timer Length;  $\frac{1}{2}$  /\* length of delay number of hardware timer ticks  $\frac{1}{2}$
- unsigned int Timer Count;  $\mu$  /\* number of ticks to expiere for each software timer \*/
- Timer \* Timer next;  $\frac{1}{2}$  /\* pointer to the next software timer \*/

int Timer Open(Timer \* TPoin) */\** configure hardware and soft timer \*/ int Timer\_Close(Timer\_ \* TPoin) /\* release hardware or soft timer \*/ int Timer Start(unsigned int miliseconds, TimerType Type, Timer \* TPoin) /\* start timer \*/ int Timer Wait For (Timer  $*$  TPoin) /\* wait until timer fired  $*$ / void Timer Cancel (Timer \* TPoin) /\* turn off software timer \*/

- 
- 
- 
- - -

static void Timer INT (void);  $\mu$  hardware timer interrupt, e.g. 1 ms  $\mu$ 

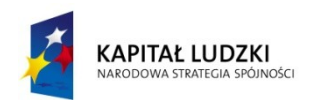

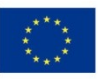

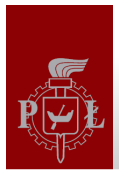

#### Funkcje sterownika Timer'a programowego (1)

```
int Timer Start (unsigned int miliseconds, TimerType Type, Timer * TPoin){
 if (Tpoin->Timer_State != Idle)
     return -1;
 Tpoin->Timer_State = Active;
 Tpoin->Timer_Type = Type;
 Tpoin->Timer_Length = miliseconds / MSPERTICK; /* delay in ms */
AddTimerToList (Tpoin); \frac{1}{2} /* add pointer to the previous timer structure */
return 0;
}
```

```
void Timer_Cancel (Timer_ * TPoin){
 if (Tpoin->Timer_State == Active)
     RemoveTimerFromList (Tpoin);
 Tpoin->Timer_State = Idle;
}
```
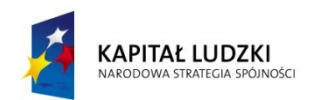

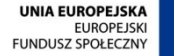

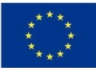

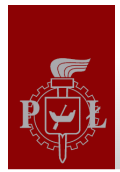

#### Funkcje sterownika Timer'a programowego (2)

```
int Timer_Wait_For (Timer_ * TPoin){
      if (Tpoin->Timer_State != Active)
          return -1;
      while (Tpoin->Timer_State != Done);
      if (Tpoin->Timer_Type = Periodic){
           Tpoin->Timer_State = Active;
          AddTimerToList (Tpoin);
 }
       else 
      {
            Tpoin->Timer_State = Idle; 
 }
      return 0;
}
```
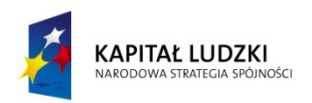

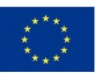

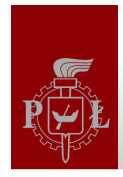

}

#### Obsługa przerwania od timera sprzętowego

static void Timer INT (void){  $\mu$  /\* hardware timer interrupt, e.g. 1 ms \*/

0. Obsługa timera sprzętowego (reinicjalizacja t = 1 ms, potwierdzenie przerwania, itd...)

- 1. Sprawdź listę timerów,
- 2. Zdekrementuj pola Timer\_Count,
- 3. Jeżeli Timer\_Count równe 0 i TimerType = OneShot usuń timer z listy,
- 4. Jeżeli Timer\_Count równe 0 i TimerType = Periodic uruchom timer ponownie, Timer Count = Timer Length.
- 5. Modyfikacja flagi od danego timer'a (Timer\_Fired) lub wygenerownie przerwania programowego od danego timera.

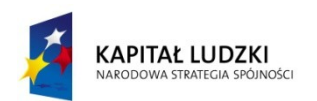

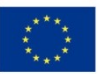

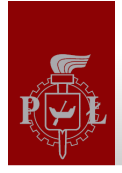

#### Sterowniki, a język C++

```
enum TimerState { Idle, Active, Done };
enum TimerType { OneShot, Periodic };
class Timer {
      public:
             Timer ();
           \simTimer ();
           int Start (unsigned int miliseconds, TimerType = OneShot);
           int Wait For ();
           void Cancel ();
           TimerState State;
            TimerType Type;
           unsigned int Length;
            unsigned int Count;
           Timer * pNext;
      private:
           static void INT ();
};
```
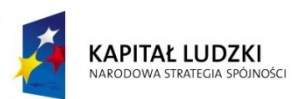

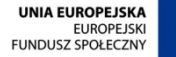

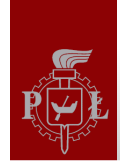

# Plik startowy (startup file)

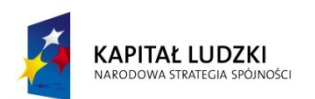

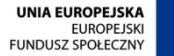

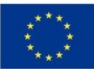

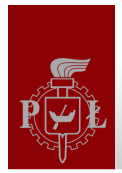

#### Struktura pliki startowego

**Program startowy** uruchamiany jest zaraz po **sygnale resetu** w celu konfiguracji podstawowych zasobów procesora. Plik startowy jest zwykle napisany w jęzuku asemblera ze względu na odwołania do specyficznych zasobów procesora (dostępnych z poziomu asemblera) **i uruchamiany przed** programem napisanym w języku wyższego poziomu:

- Alokacja pamięci na stosy dla poszczególnych trybów pracy procesora, inicjalizacja wskaźników dla stosów,
- Konfiguracja pamięci (SRAM, przemapowanie pamięci FLASH, wyczyszczenie pamięci),
- Iniclalizacja tablicy wektorów wyjątków,
- Skopiowanie kodu systemu operacyjnego lub aplikacji do pamięci RAM,
- Inicjalizacja zmiennych globalnych w pamięci RAM (skopiowanie danych, wyzerownie, przypisanie wartości),
- Konfiguracja wymaganych urządzeń peryferyjnych,
- Inicjalizacja systemu przerwań,
- Zmiana trybu pracy procesora (jeżeli wymagane),
- Wywołanie funkcji main().

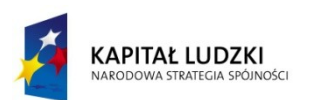

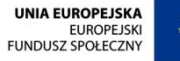

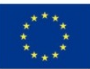

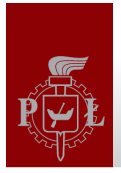

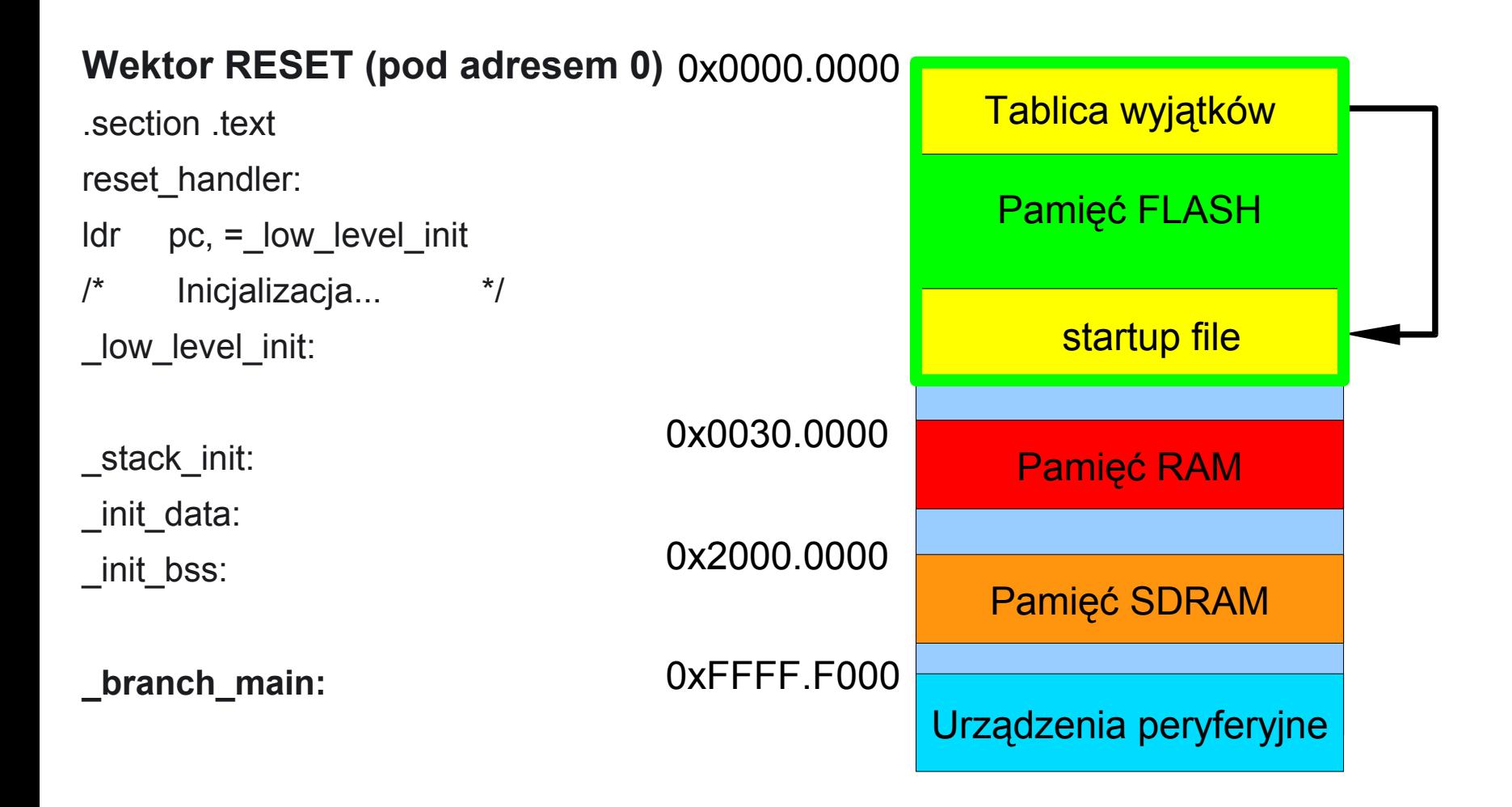

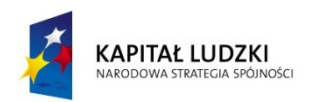

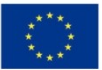

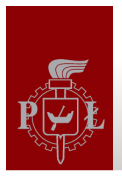

#### Struktura pliki startowego

Program w funkcji main powinien pracować w nieskonczonej pętli, nie może zostać wykonany rozkaz return albo exit.

```
...
...
_branch_main:
     ldr r0, =main
     mov lr, pc
     bx r0
…
...
void main (void) {
          While (1)
           {
               program główny 
 }
      return 0;
}
```
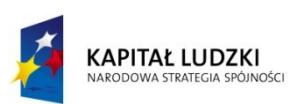

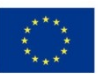

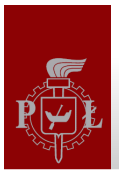

#### **Konfiguracja urządzeń krytycznych, niezbędnych do pracy procesora:**

- Konfiguracja modułu dostarczającego sygnał zegarowy (PLL). Po resecie procesor pracuje z tzw. wolnych zegarem (wewnętrzny generator RC),
- Konfiguracja modułu sterującego pamięcią FLASH, RAM (liczba cykli opóźnienia pamięci – WaitStates),
- Przemapowanie pamięci FLASH-SRAM,
- Konfiguracja licznika Watch-Dog (po resecie Watch-Dog jest włączony),
- Konfiguracja modułu AIC (przypisanie domyślnych handlerów do przerwań),
- Inicjalizacja wskaźników stosów dla poszczególnych trybów pracy (User, IRQ,  $FIQ, \ldots$ ),
- Odblokowanie wejścia NRST dla zewnętrznego sygnału reset.

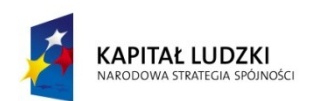

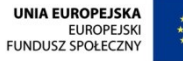

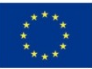

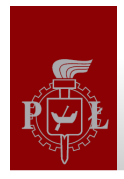

#### Podmiana pamięci po uruchomieniu

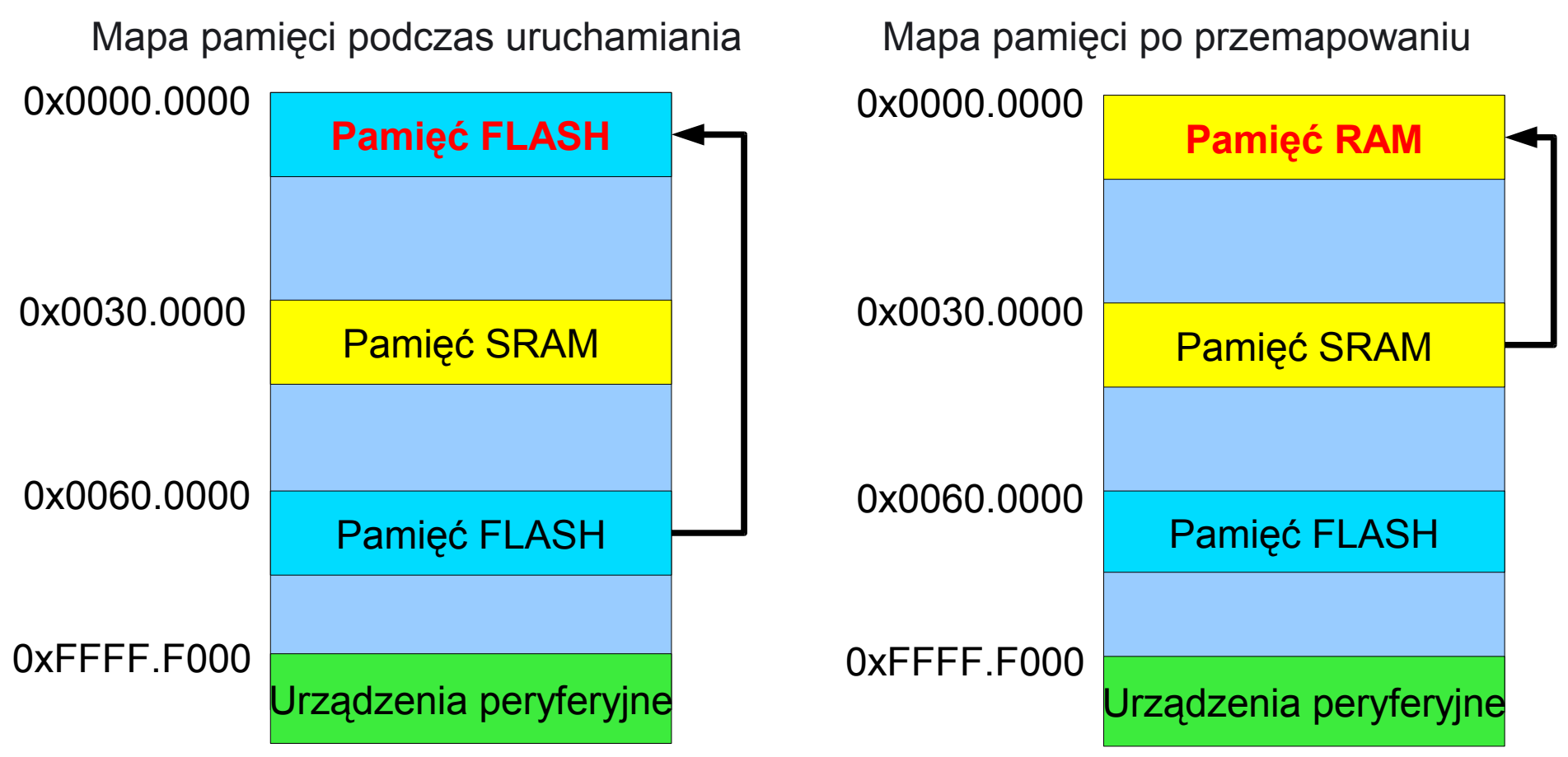

Podmiana pamięci FLASH następuje po wykonaniu programu startup (rejestr REMAP, najmłodszy bit)

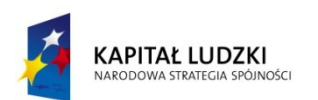

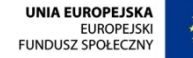

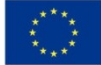

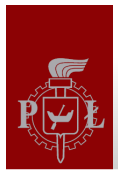

#### Konfiguracja i wybór sygnału zegarowego - rozdział 28 (1)

Po restarcie procesor pracuje z tzw. wolnym zegarem (SLOWCLK) o częstotliwości f = 32 768 Hz. Zegar ten jest zawsze dostępny, generowany jest przez wbudowany generator RC. Po restarcie generator kwarcowy oraz blok pętli synchronizacji fazowej PLL (Phase Locked Loop) są wyłączone. **DIVB MULB OUTB** 

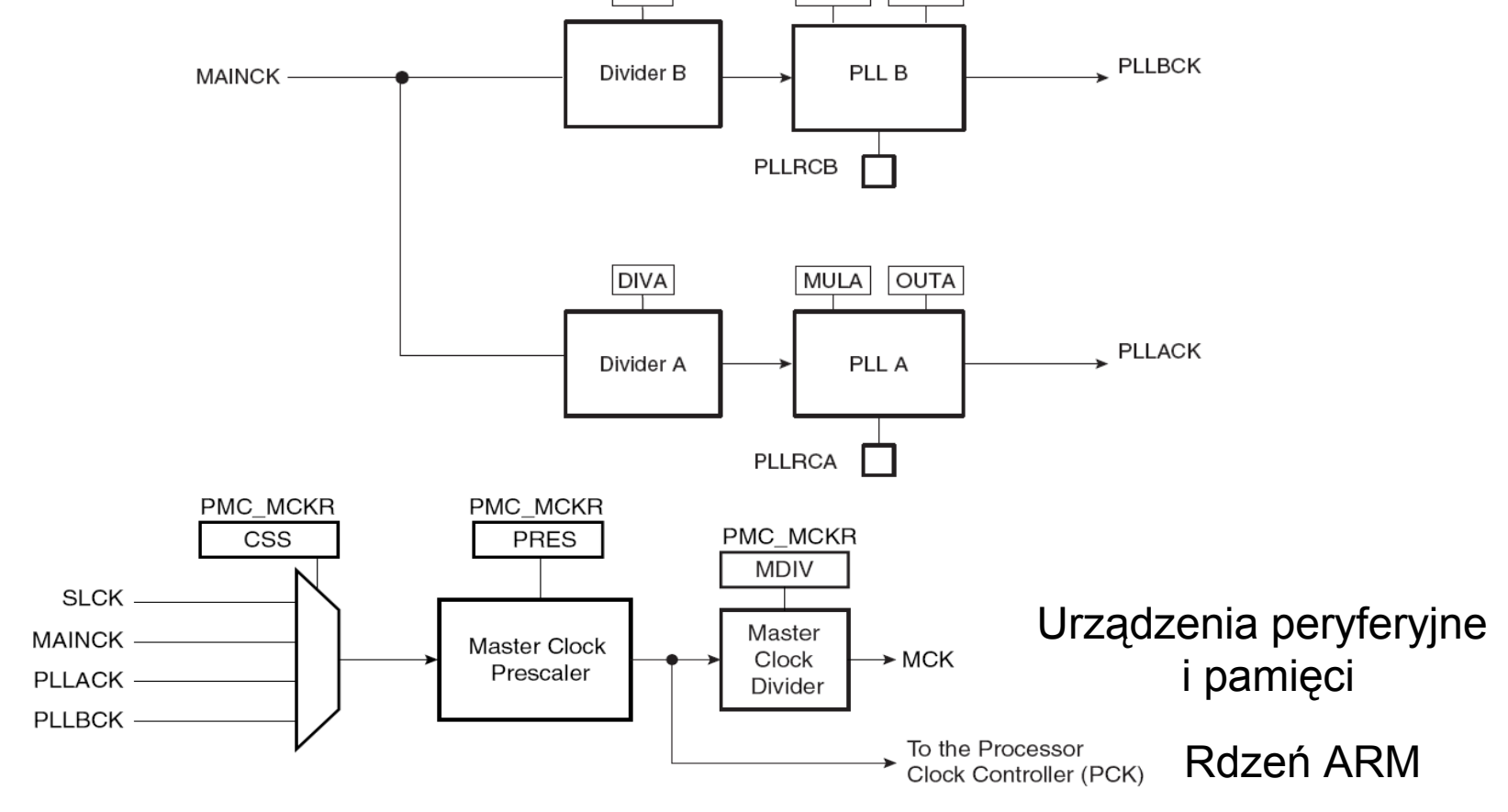

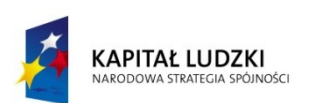

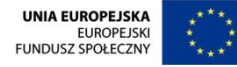

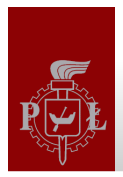

#### Generator z pętlą PLL (1)

**Pętla synchronizacji fazy, pętla sprzężenia fazowego, PLL (ang. Phase Locked Loop)** - układ elektroniczny działający na zasadzie sprzężenia zwrotnego, służący do automatycznej regulacji częstotliwości. Stosowana w syntezerach częstotliwości heterodyny w odbiornikach radiowych, telewizyjnych oraz w **generatorach częstotliwości wzorcowych i powielaczach częstotliwości.**

Generator PLL zbudowany jest z:

- generatora sygnału referencyjnego (rezonatora kwarcowego),
- detektora fazy,
- filtru dolnoprzepustowego,
- generatora przestrajanego napięciem VCO (Voltage Controlled Oscillator),
- pętli sprzężenia zwrotnego, w której występuje **dzielnik** częstotliwości (**mnożnik** dla częstotliwości sygnału wyjściowego).

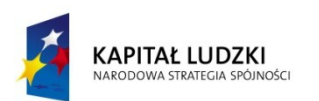

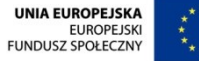

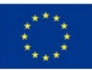

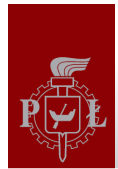

#### Generator z pętlą PLL (2)

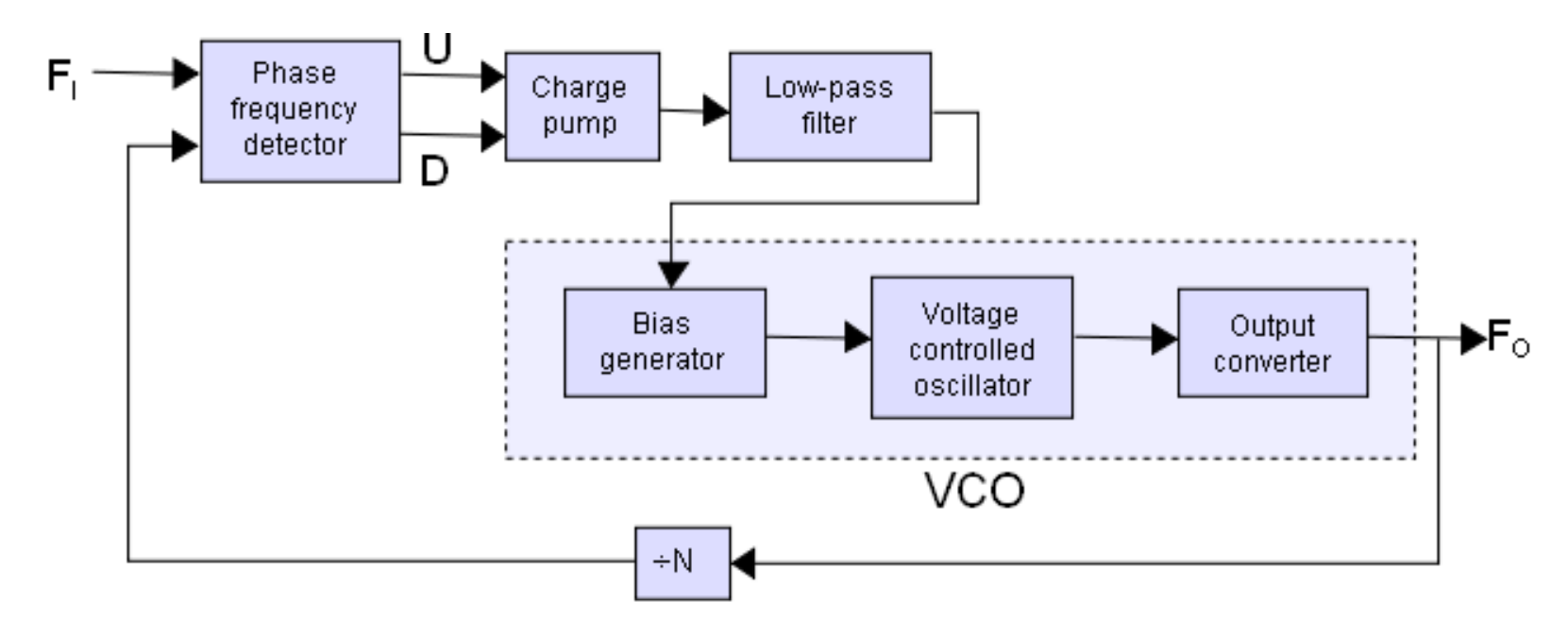

Sygnał wysokiej częstotliwości generowany przez VCO jest sygnałem na wyjściu całego urządzenia (Fo). Jednocześnie podawany jest do pętli sprzężenia zwrotnego, w której zwykle następuje dzielenie jego częstotliwości tak, aby była równa częstotliwości sygnału referencyjnego (Fi). Dzięki temu różnica faz obu sygnałów uzyskana w detektorze fazy - po przejściu przez filtr steruje generatorem VCO (generator sterowany napięciem, napięci rośnie => częstotliwość rośnie), korygując jego częstotliwość.

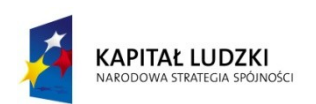

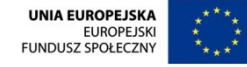

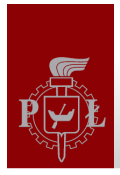

#### Konfiguracja i wybór sygnału zegarowego (2)

#### **Procedura włączenia generatora z pętlą PLL:**

1. Włączenie generatora kwarcowego. Po włączeniu należy odczekać, aż częstotliwość się ustabilizuje (bit PMC\_MOSCS).

2. Konfiguracja pętli PLLA,  $f = 16367660*110/9 = 200$  MHz. Po włączeniu należy odczekać, aż PLLA się zablokuje (bit PMC\_LOCKA), a częstotliwość ustabilizuje (bit PMC\_MCKRDY).

3. Konfiguracja wyprowadzenia taktującego procesor na PLLA (w przykładzie dodatkowy podzielnik równy 2), bit AT91C\_PMC\_CSS\_PLLA\_CLK. Należy odczekać, aż częstotliwość się ustabilizuje.

#### **Konfiguracja PLLA:**

AT91C\_BASE\_PMC-> PMC\_PLLAR = AT91C\_CKGR\_SRCA | /\* programming PLL \*/ AT91C CKGR OUTA 2 | /\* parametry elektryczne \*/  $(0x3F \le 8)$  | /\* counter = 63 \*/ (AT91C\_CKGR\_MULA & (0x6D << 16)) | /\* mnożnik 109 \*/ (AT91C\_CKGR\_DIVA & 9); /\* dzielnik 9 \*/ fref = 16 367 660 Hz fout = fref  $*$  (MULA+1) / DIVA = 16 MHz  $*$  110 / 9 = > 200 MHz  $f_{MCK}$  = fout / 2 => ~100 MHz

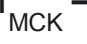

l,

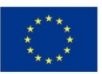

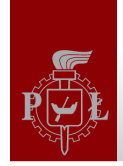

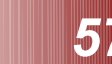

# Analiza plików lowlevel.c oraz startup.S

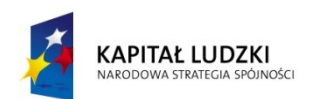

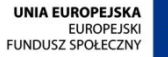

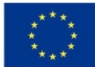

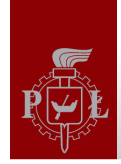

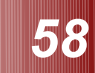

# Asembler procesorów ARM

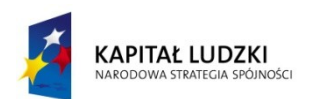

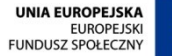

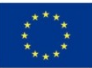

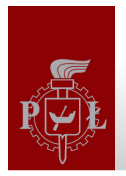

#### Asembler procesora ARM

Język asemblera (ang. assembler) to język programowania niskiego poziomu, którego pojedyncze polecenie odpowiada pojedynczemu rozkazowi procesora. Język powstał na bazie języka maszynowego danego procesora poprzez zastąpienie kodów operacji ich mnemonikami.

#### **Cechy asemblera w trybie ARM:**

- $\star$  Instrukcje procesora RISC,
- Operacje na pamięci przy wykorzystaniu instrukcji load-store, ∗
- Instukcje o stałej długości (32-bit), ✬
- **★ Wszystkie instrukcje mogą być wykonywane warunkowo, wykonanie instrukcji** bezwarunkowych z warunkiem always – AL.

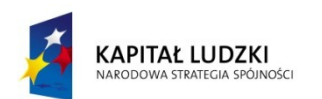

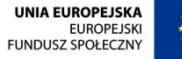

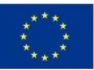

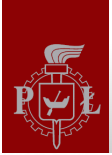

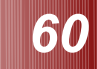

#### Instrukcje asemblera procesora ARM

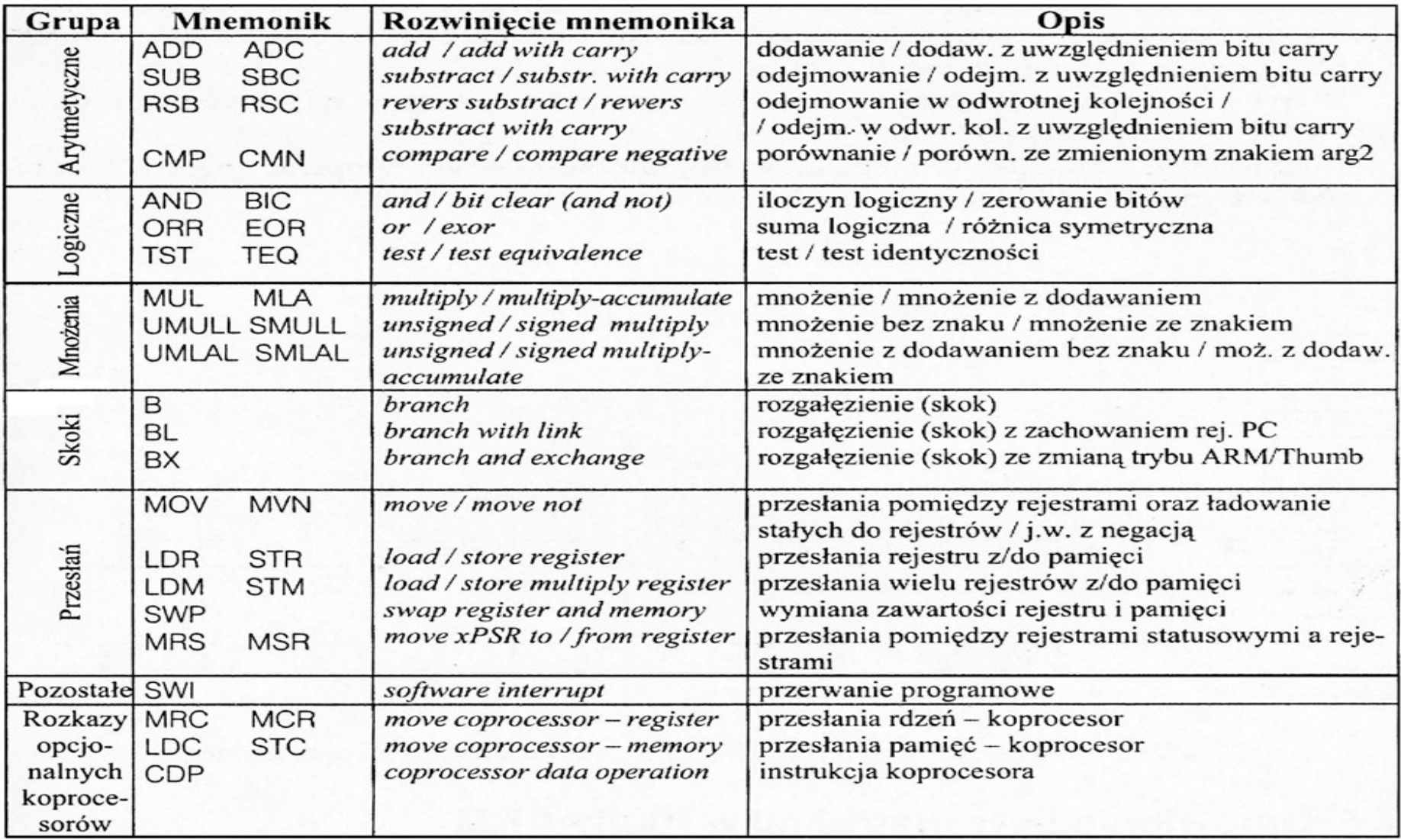

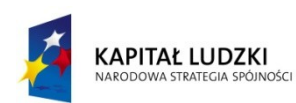

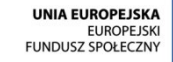

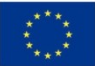

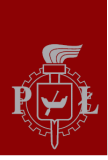

#### Tabela warunków dla instrukcji asemblera

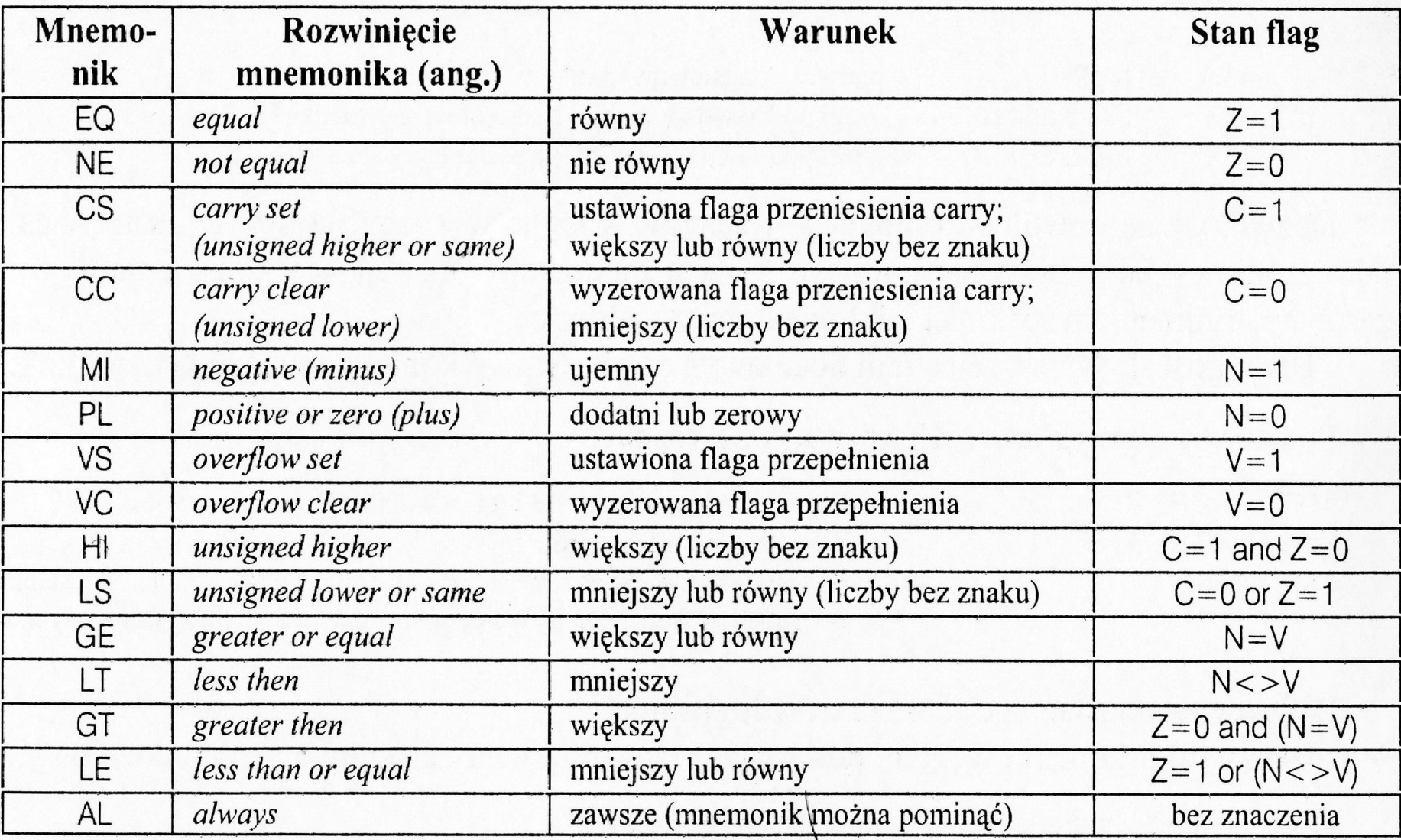

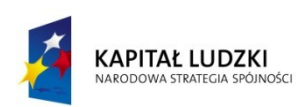

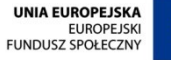

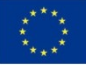

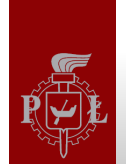

#### Proces kompilacji programu

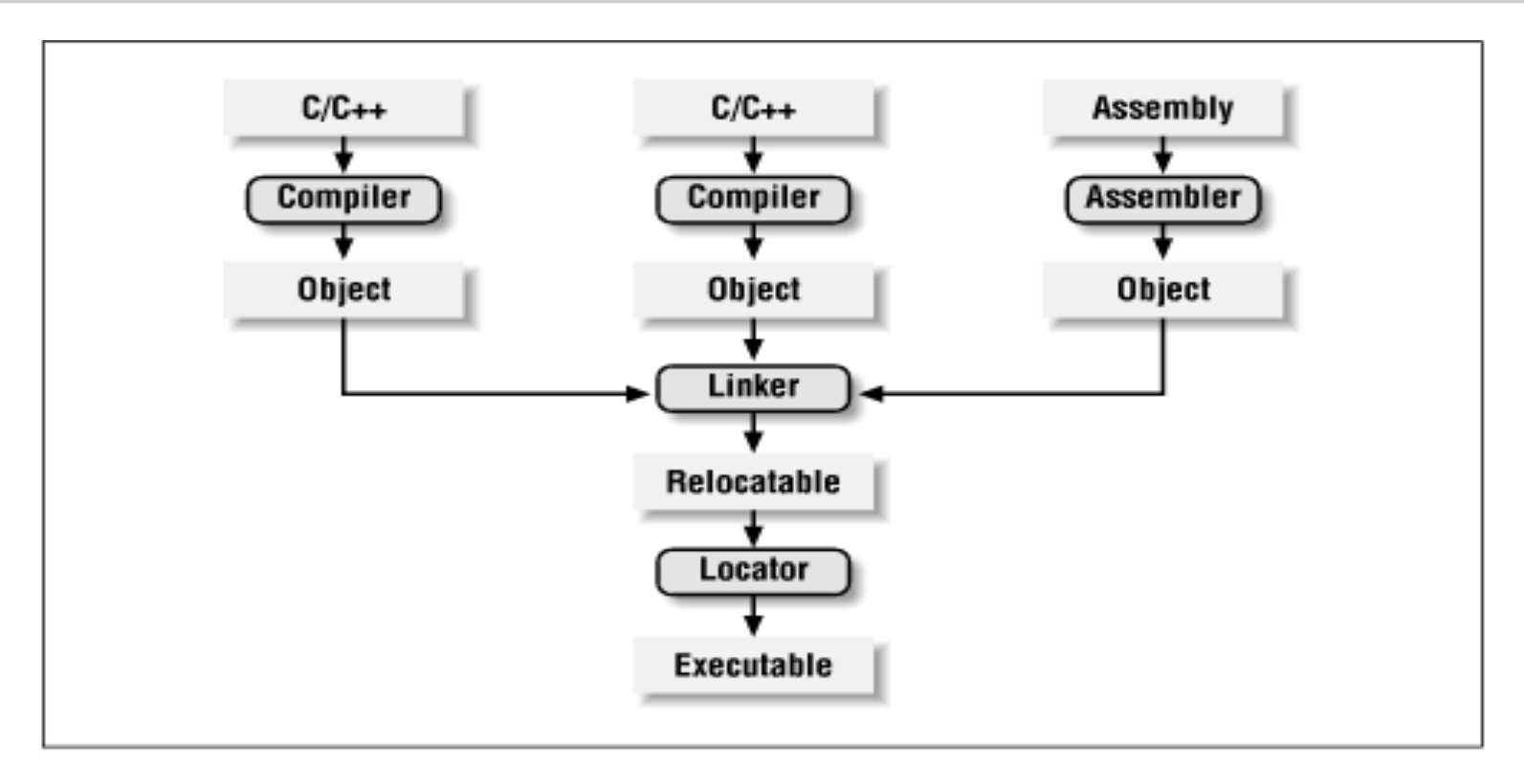

- 1 faza kompilacja plików źródłowych  $\rightarrow$  plik binarny, relokowalny
- 2 faza linkowanie plików relokowalnych  $\rightarrow$  plik binarny, relokowalny (.o)
- 3 faza przypisanie adresów  $\rightarrow$  plik binarny, wykonywalny (.elf, .coff, .a)

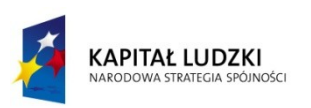

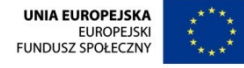

#### COFF vs ELF

- **COFF (Common Object File Format) –** standard plików wykonywalnych, relokowalnych i bibliotek dynamicznych opracowany na potrzeby systemów operacyjnych bazujących na systemie Unix. COFF miał zastąpić standard plików **a.out**. Wykorzystywany na różnych systemach, również Windows. Obecnie standard COFF wypierany jest przez pliki ELF.
- **ELF (Executable and Linkable Format) –** standard plików wykonywalnych, relokowalnych, bibliotek dynamicznych i zrzutów pamięci wykorzystywany na różnych komputerach i systemach operacyjnych, np.: rodzina x86, PowerPC, OpenVMS, BeOS, konsole PlayStation Portable, PlayStation 2, PlayStation 3, Wii, Nintendo DS, GP2X, AmigaOS 4 oraz Symbian OS v9.
- Przydatne narzędzia:
	- readelf
	- elfdump
	- objdump

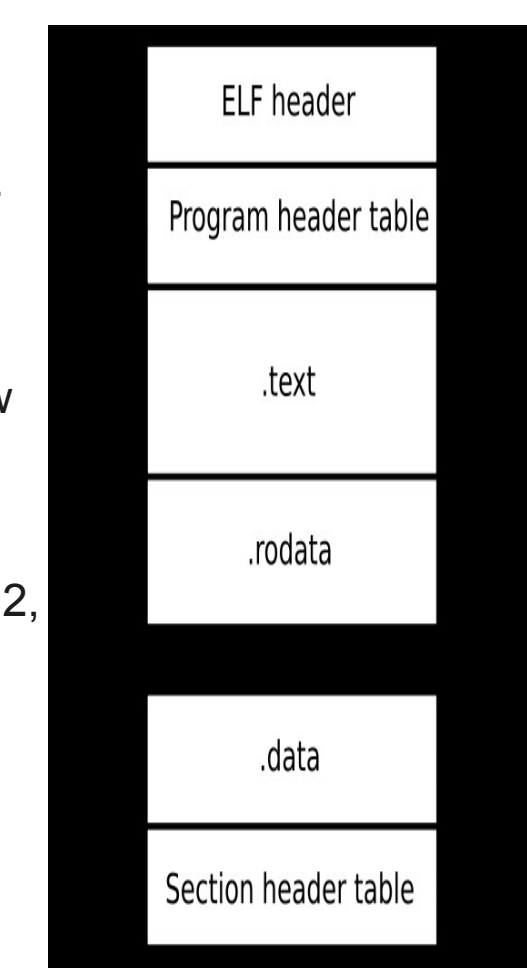

Źródłó: wikipedia

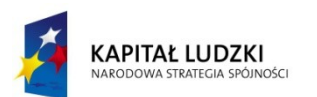

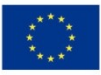

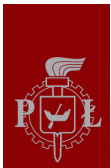

#### Skrypt linkera

```
/* elf32-littlearm.lds for ARM At91SAM9263 */
OUTPUT_FORMAT ("elf32-littlearm", "elf32-littlearm", "elf32-littlearm")
OUTPUT_ARCH (arm)
ENTRY (reset_handler)
/*#include "project.h"*/
SECTIONS
{
  . = 0x1.0000; /* base address */
      .text : { (1ext)} /* code section */
  . = 0x800.0000; /* base address */
      data : \{ (data) \} /* initialized data */
      bss: \{*(bss)\}/* uninitialized data */
}
LED_test: $(OBJS)
```
\$(LD) \$(LDFLAGS) -Ttext 0x20000000 -Tdata 0x300000 -n -o \$(OUTFILE\_SDRAM).elf \$ (OBJS)

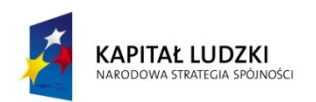

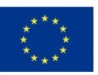

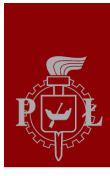

#### Skrypt linkera dla procesora ARM AT91SAM9263

```
SECTIONS {
.text : { 
 stext = \therefore*(.text) /* program code */
       *(.rodata) /* read-only data (constants) */
       *(.rodata*)
       . = ALIGN(4);etext = \cdot; }
/* all initialized .data that go into FLASH */
.data : AT ( ADDR (.text) + SIZEOF (.text) ) { 
 sdata = \therefore*(.vectors) /* vectors table */
       (.data) /* initialized data */
 edata = : \}/* all uninitialized .bss that go into FLASH */
.bss (NOLOAD) : { 
       . = ALIGN(4)sbss =.:
       *(.bss) /* uninitialized data */
 ebss = .; }end = \therefore
```
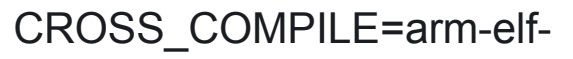

LD=\$(CROSS\_COMPILE)gcc

LDFLAGS+=-nostartfiles -Wl,--cref

LDFLAGS+=-lc -lgcc

#### **LDFLAGS+=-T elf32-littlearm.lds**

OBJS = cstartup.o

OBJS+= lowlevel o main o

LED test: \$(OBJS)

\$(LD) \$(LDFLAGS) **-Ttext 0x20000000**

 **-Tdata 0x300000** -n -o \$(OUTFILE\_LED\_test).elf \$(OBJS)

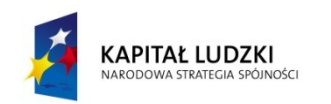

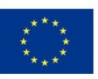

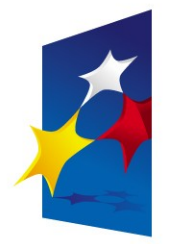

**KAPITAŁ LUDZKI** NARODOWA STRATEGIA SPÓJNOŚCI

**UNIA EUROPEJSKA EUROPEJSKI FUNDUSZ SPOŁECZNY** 

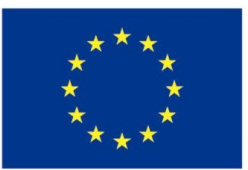

*Procesory ARM w systemach wbudowanych 66*

### "**Procesory ARM w systemach wbudowanych" "Programowanie procesorów ARM"**

### Prezentacja jest współfinansowana przez Unię Europejską w ramach Europejskiego Funduszu Społecznego w projekcie pt.

"*Innowacyjna dydaktyka bez ograniczeń - zintegrowany rozwój Politechniki Łódzkiej zarządzanie Uczelnią, nowoczesna oferta edukacyjna i wzmacniania zdolności do zatrudniania osób niepełnosprawnych*"

Prezentacja dystrybuowana jest bezpłatnie

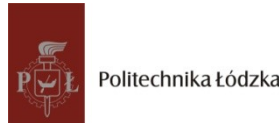

Prodency współczenieniego i toj od den www.kapitalludzki.p.lodz.pl **Politechnika Łódzka, ul. Żeromskiego 116, 90-924 Łódź, tel. (042) 631 28 83**